# DHS Medicaid Online (DMO)

# Web-Based Eligibility/Enrollment Verification

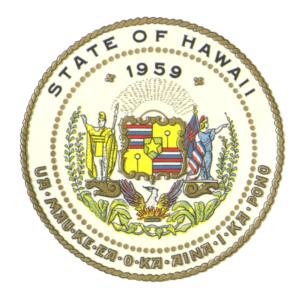

Application Walk-Through

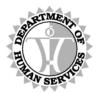

DEPARTMENT OF HUMAN SERVICES, MEDICAID ONLINE

# Contents

| Overview                                                                                                    | 3                                                                          |
|----------------------------------------------------------------------------------------------------|----------------------------------------------------------------------------|
| Browser Requirement                                                                                                    | 3                                                                          |
| DHS/MQD Online Overview                                                                                                    | 4                                                                          |
| Contact Us                                                                                                    | 5                                                                          |
| Security                                                                                                    | 7                                                                          |
| Login                                                                                                    | 7                                                                          |
| User Agreement                                                                                                    | 9                                                                          |
| Identify a Valid Provider                                                                                                    |                                                                            |
| Provide Your Information and Account Type                                                                                                    |                                                                            |
| Account Created                                                                                                    | 17                                                                         |
| Authenticate the Master Account                                                                                                    |                                                                            |
| Recover Password                                                                                                    | 20                                                                         |
| Master Account Admin Functionality                                                                                                    | 23                                                                         |
| User Administration                                                                                                    |                                                                            |
| Individual Account Functionality                                                                                                    |                                                                            |
|                                                                                                    |                                                                            |
| -                                                                                                    |                                                                            |
| Applications                                                                                                    |                                                                            |
| Applications<br>Main Menu                                                                                                    | <b>30</b>                                                                  |
| Applications<br>Main Menu<br>Eligibility/Enrollment                                                                                                    | <b>30</b><br>30<br><b>32</b>                                               |
| Applications<br>Main Menu<br>Eligibility/Enrollment<br>Recipient Search                                                                                       |                                                                            |
| Applications                                                                                                    | <b>30</b><br>30<br><b>32</b><br>32<br>35                                   |
| Applications                                                                                                    | <b>30</b><br>30<br><b>32</b><br>32<br>35<br>37                             |
| Applications                                                                                                    | <b>30</b><br>30<br><b>32</b><br>32<br>35<br>37<br>39                       |
| Applications<br>Main Menu<br>Eligibility/EnrolIment<br>Recipient Search<br>Eligibility/EnrolIment Search<br>Eligibility/EnrolIment<br>Other Coverage.<br>Help | 30<br>30<br>32<br>32<br>35<br>37<br>39<br>41                               |
| Applications<br>Main Menu<br>Eligibility/Enrollment<br>Recipient Search<br>Eligibility/Enrollment Search<br>Eligibility/Enrollment<br>Other Coverage          | 30<br>30<br>32<br>32<br>35<br>37<br>39<br>41<br>42                         |
| Applications                                                                                                    | 30<br>30<br>32<br>32<br>35<br>37<br>39<br>41<br>42<br>51                   |
| Applications                                                                                                    | 30<br>30<br>32<br>32<br>35<br>37<br>39<br>41<br>41<br>42<br>51<br>53       |
| Applications                                                                                                    | 30<br>30<br>32<br>32<br>35<br>37<br>39<br>41<br>41<br>42<br>51<br>53<br>57 |

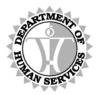

DEPARTMENT OF HUMAN SERVICES, MEDICAID ONLINE

# **Overview**

The Department of Human Services' (DHS) Medicaid Online (DMO) offers providers an alternative method for obtaining recipient data from HPMMIS (Hawaii Pre-Paid Medical Management Information System). Once an account is established and authenticated, you may submit inquiries for any valid recipient in HPMMIS and obtain detailed status and payment information for your claims.

#### **Browser Requirement**

The DMO requires that you use Microsoft Internet Explorer 5.5 or higher to access data through the Internet. This requirement helps ensure our standards for privacy, reliability and flexibility.

If you encounter difficulties when attempting to connect to the web site, be sure that you have met these minimum browser requirements. Consult your own technical support resources for more information, if necessary; or use the link, pictured below, on the homepage to download and install Microsoft Internet Explorer 7.

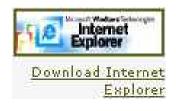

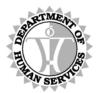

DEPARTMENT OF HUMAN SERVICES, MEDICAID ONLINE

#### DHS/MQD Online Overview

To access these services, log onto the DHS Medicaid website at https://hiweb.statemedicaid.us.

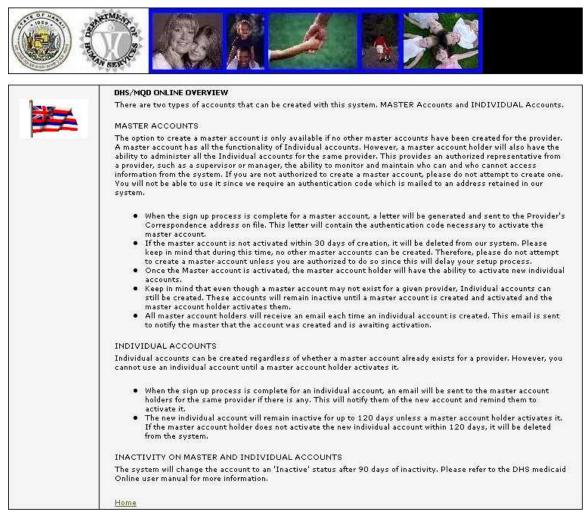

Figure 1: DHS/MQD Online Overview

# <u>Steps</u>

**1** Type https://hiweb.statemedicaid.us into the address toolbar and press <Enter>.

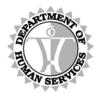

DEPARTMENT OF HUMAN SERVICES, MEDICAID ONLINE

#### Contact Us

This page can be accessed via the *Login* page prior to logging in or via the *Main Menu* after logging in. It contains important contact information for provider assistance.

|                               | State of Ha                                                                                                    | waii Department of Hum<br>DHS Medicaid Online                                                                                                    | an Services                                                                                                    |
|-------------------------------|----------------------------------------------------------------------------------------------------|----------------------------------------------------------------------------------------------------|----------------------------------------------------------------------------------------------------|
| Contact                       | Us                                                                                                    | Overview                                                                                                    | Terms of Use                                                                                                    |
|                               | Account.                                                                                                    | j Department of Human Services, Met                                                                                                    | licaid Online. Please login or Create a New                                                                                                    |
|                               | Sign In:                                                                                                    |                                                                                                    |                                                                                                    |
|                               | User Name                                                                                                    |                                                                                                    |                                                                                                    |
|                               | Password                                                                                                    |                                                                                                    |                                                                                                    |
|                               | 1000                                                                                                    | LOGIN<br>irgot your Password? <u>Click Here</u>                                                                                                    |                                                                                                    |
| Download Internet<br>Explorer | Note                                                                                                    | <ul> <li>User Names and Passwords are</li> </ul>                                                                                                    | case-sensitive.                                                                                                    |
|                               | New Account:                                                                                                    |                                                                                                    |                                                                                                    |
| 6                             |                                                                                                    | ick on <u>Create a New Account</u> to create a<br>ervices, Medicaid Online.                                                                                          | n account with the Department of Human                                                                                                    |
|                               | Medicaid Program Onl<br>of this information is I<br>of Hawaii Medicaid Pro<br>Based Waiver Service<br>security requirements | line Web Application is confidential un<br>limited to purposes directly related to<br>ogram – including the managed care,<br>ss. The use and disclosure of this info | waii, Department of Human Services,<br>der state and federal law. Use and disclosu<br>all aspects of the administration of the Sta<br>fee for service, and Home & Community<br>rmation is also subject to the privacy and<br>rovisions of the federal Health Insurance |

Figure 2: Contact Us (link via Home page)

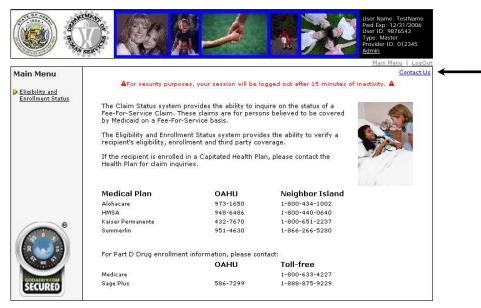

Figure 3: Contact Us (link via Main Menu page)

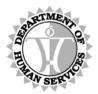

DEPARTMENT OF HUMAN SERVICES, MEDICAID ONLINE

|         | Contact Us                                                                                                    | Home                                       |
|---------|----------------------------------------------------------------------------------------------------|--------------------------------------------|
| <b></b> | The State of Hawaii Automated Voice Response Syste<br>calling 1-800-882-4608.<br>The following user manuals can be found under the <u>P</u><br>> AVRS Quick Reference sheet<br>> DHS Medicaid Online User Manual |                                            |
|         |                                                                                                    |                                            |
|         | > Eligibility or Enrollment inquiries                                                                                                    | Oshuu 909 524 2270                         |
|         | Contact:<br>Med-QUEST Customer Service                                                                                                    | Oahu: 808-524-3370                         |
|         | P.O. Box 700190                                                                                                    | Toll Free: 1-800-316-8005                  |
|         | Kapolei, HI 96709                                                                                                    |                                            |
|         |                                                                                                    | Med-QUEST website:<br>www.med-guest.us     |
|         |                                                                                                    | mman/60-9065005                            |
|         |                                                                                                    | Hours:                                     |
|         |                                                                                                    | 7:45 a.m. to 4:30 p.m. M-F, Hawaii         |
|         |                                                                                                    | Standard Time                              |
|         |                                                                                                    |                                            |
|         | > Claims inquiries                                                                                                    |                                            |
|         | > Provider inquiries                                                                                                    |                                            |
|         | DHS Medicaid Online (DMO) assistanc<br>Contact:                                                                                                    | e<br>Oahu: 808-952-5570                    |
|         | State of Hawaii, Medicaid Fiscal Agent -                                                                                                    | Odilu: 000-952-5570                        |
|         | Affiliated Computer Services (ACS)                                                                                                    | Toll free: 1-800-235-4378                  |
|         | 2.2                                                                                                    |                                            |
|         | Hours:                                                                                                    |                                            |
|         | 7:30 a.m. to 4:30 p.m. M-F, Hawaii Standard Time                                                                                                    |                                            |
|         | Med-QUEST - Provider Registration                                                                                                    |                                            |
|         | Contact:                                                                                                    | 808-692-8174                               |
|         | Med-QUEST Provider Registration<br>Health Coverage Management Branch                                                                                                    |                                            |
|         | nealth carefuge Managemente Dianen                                                                                                    |                                            |
|         | Hours:                                                                                                    |                                            |
|         | 7:45 a.m. to 4:30 p.m. M-F, Hawaii Standard Time                                                                                                    |                                            |
|         | Medicaid Waiver Services - Provider R                                                                                                    | egistration                                |
|         | Contact:                                                                                                    | 808-586-5555                               |
|         | Medicaid Waiver Services                                                                                                    |                                            |
|         | Provider Registration<br>810 Richards Street, Suite 501                                                                                                    |                                            |
|         | Honolulu, HI 96813                                                                                                    |                                            |
|         |                                                                                                    |                                            |
|         | Hours:                                                                                                    |                                            |
|         | 7:45 a.m. to 4:30 p.m. M-F, Hawaii Standard Time                                                                                                    |                                            |
|         | State of Hawaii Automated Voice Resp                                                                                                    | ponse System (AVRS) assistance             |
|         | Contact:                                                                                                    | Toll-free: 1-800-333-0263                  |
|         | Medifax EDI Client Support                                                                                                    |                                            |
|         |                                                                                                    | Fax: 1-615-843-2539                        |
|         |                                                                                                    | Email: <u>customer.service@medifax.com</u> |
|         |                                                                                                    |                                            |
|         | Pharmacy assistance                                                                                                    |                                            |
|         | Contact:                                                                                                    | Toll-free: 1-877-439-0803                  |
|         | Pharmacy Benefit Management Services (PBMS)                                                                                                    |                                            |
|         | Affiliated Computer Services (ACS) Rx                                                                                                    | Website:                                   |
|         |                                                                                                    | www.himed-questffs.org                     |

Figure 4: Contact Us

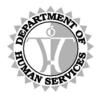

DEPARTMENT OF HUMAN SERVICES, MEDICAID ONLINE

#### Security

The DMO application has been secured to prevent fraudulent use of DHS/MQD information. Users are required to create an account prior to using the DHS Medicaid Online website. The DHS/MQD grants permissions to the system, and each provider's Master Account Holder manages the Individual Accounts including activities such as account activation, granting security and other administrative functions.

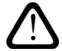

This website does not update a provider's Service, Correspondence or Payment Address. Please submit form DHS1139 to:

HCMB Provider Registration P. O. Box 700190 Kapolei, HI 96709

# Login

In order to access the system, a valid User Name and Password are required. To create a new account, simply click the <u>Create a New Account</u> link.

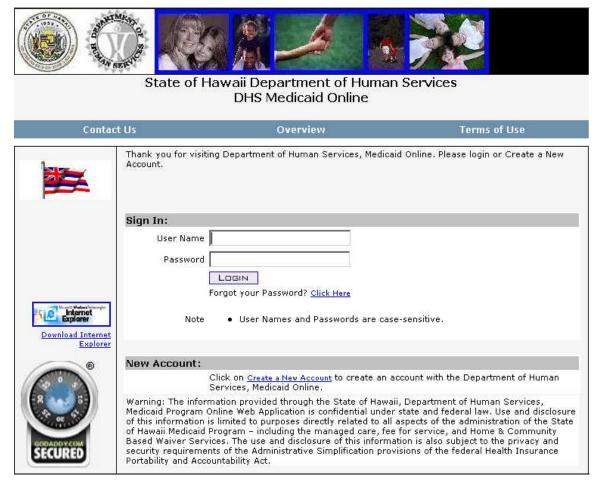

Figure 5: Login

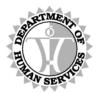

DEPARTMENT OF HUMAN SERVICES, MEDICAID ONLINE

# <u>Steps</u>

# Login

# NOTE

 $\triangleright$ 

Providers whose identification number has been in a terminated status for one year or longer are not permitted access to the DHS Medicaid Online system.

- **1** If you have already established a user account, then proceed to step 2 to login, else skip ahead to step 3 to create a new user account.
- 2 Type your User Name in the USER NAME field. Press <Tab> to move the cursor to the PASSWORD field. Type your Password and press <Enter> or click LOGIN. You should be viewing the *Main Menu* page. To learn more about how to proceed, refer to the Main Menu section beginning on page 30.

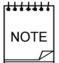

**Click** on <u>**Click Here**</u>, adjacent to the "Forgot your Password?" link, to be reminded of your password. For more information, refer to the procedures in the Recover Password section beginning on page 20.

Also, be aware that your password expires after 60 days. You will be notified of the need to update your password when necessary.

**3** If you have not already created a user account, **click** <u>**Create a New Account**</u> to initiate this process. The *User Agreement* page displays and is described on the next page.

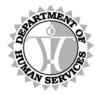

DEPARTMENT OF HUMAN SERVICES, MEDICAID ONLINE

#### **User Agreement**

The first step in creating an account requires the acceptance of the Department of Human Services, Medicaid Program Online Terms of Use and Conditions. If these terms are not accepted, you will be redirected back to the home page. However, once accepted, the new account creation process may continue.

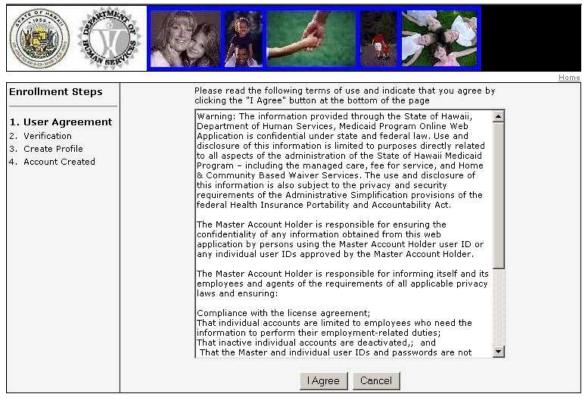

Figure 6: User Agreement

# <u>Steps</u>

#### User Agreement

- **1** Read the user agreement. If you accept these terms, **click I AGREE** to proceed to the next page.
- **2** Click CANCEL to abandon the user account creation process and return to the home page.

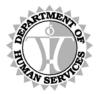

DEPARTMENT OF HUMAN SERVICES, MEDICAID ONLINE

### Identify a Valid Provider

The next step requires that a valid Provider ID number (either a 6-digit Med-QUEST Provider ID Number or a 10-digit NPI [National Provider Identifier]) and Tax ID Number combination be verified against the HPMMIS Provider Database. The system matches the Provider ID and Tax ID Number. It is not possible to continue unless an exact match is found.

|                                                                                         |                                                                                                    | Home |
|-----------------------------------------------------------------------------------------|----------------------------------------------------------------------------------------------------|------|
| Enrollment Steps 1. User Agreement 2. Verification 3. Create Profile 4. Account Created | Please provide the following information:         * Indicates a required field.         Please select the type of identifier being provided:         • Med-QUEST Provider ID (6 numeric characters)         • National Provider ID (10 alphanumeric characters).         National Provider ID         Please use only letters or numbers for your provider and tax ID numbers, no spaces or dashes.         Provider Number*         Tax ID Number*         Continue |      |

Figure 7: Verification

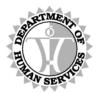

DEPARTMENT OF HUMAN SERVICES, MEDICAID ONLINE

# <u>Steps</u>

## Verification

**1** Select the type of provider ID number you are submitting for verification from the drop down list. Press <Tab> to move the cursor to the PROVIDER NUMBER field.

#### ╒╅╅╅╅╅╅╽

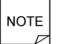

Providers whose identification number has been in a terminated status for one year or longer are not permitted access to the DHS Medicaid Online system.

**2** Type a Provider ID number (corresponding to the type selected) in the PROVIDER NUMBER field. Press <Tab> to move the cursor to the TAX ID NUMBER field.

#### ┍<del>╅╅╅╅╅╅</del>┑

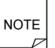

Providers whose current reimbursement type is registered within HPMMIS as Managed Care Only are not permitted to access DMO. Such providers should refer to the contracted health plan for recipient verifications.

**3 Type** the **Tax ID** number (that corresponds to the provider ID number) in the TAX ID NUMBER field and **press <Enter>** or **click CONTINUE**. You should be viewing the *Create Profile* page.

┍<del>╅╅╅╅╅╅</del>┪

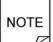

The Provider ID number and Tax ID Number are verified by comparing these inputs with registered data on file. Only a valid combination of these two fields permits advancement to the next step in the user account creation process.

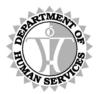

DEPARTMENT OF HUMAN SERVICES, MEDICAID ONLINE

#### Provide Your Information and Account Type

The *Create Profile* screen displays after entering a valid Provider ID Number and Tax ID Number. This screen prompts you to select a User Name, Password and to provide a Hint Question and Answer to facilitate the recovery of a forgotten password, if necessary, in the future.

If a Master Account does not already exist for a provider, then an option is provided to create one. However, if you are not authorized to create a Master Account, then please do not do so. Although a Master Account can be created, it remains inactive until authenticated. DHS/MQD mails a letter to the address specified by the provider containing the Authentication Code necessary to activate the account.

If you are not authorized to create a Master Account but attempt to create the account, the setup process for your provider will be delayed. No other users will be able to access the system until a Master Account Holder is created who activates the Master Account and subsequent Individual Accounts. Therefore, if you are not authorized to create a Master Account, simply create an Individual Account.

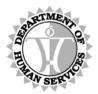

DEPARTMENT OF HUMAN SERVICES, MEDICAID ONLINE

| Enrollment Steps                                         | Please verify that the                                                                                                    | e following information                                                                                                    | is related to the pro                                                                                                    | vider for which you wish to                                                        | o create an          |
|----------------------------------------------------------|----------------------------------------------------------------------------------------------------|----------------------------------------------------------------------------------------------------|----------------------------------------------------------------------------------------------------|------------------------------------------------------------------------------------|----------------------|
| 1                                                        | account. If it is incor                                                                                                    | rect and not the provid                                                                                                    | ler for which you are                                                                                                    | authorized to create an a                                                          | ccount, <u>click</u> |
| <ol> <li>User Agreement</li> <li>Verification</li> </ol> | <u>here</u> to return to the<br>Provider Information                                                                                                    |                                                                                                    |                                                                                                    |                                                                                    |                      |
| 3. Create Profile                                        | Provider Name                                                                                                    | SAMPLE PROVIDER                                                                                                    | 1.1.C.                                                                                                    |                                                                                    | 5                    |
| 4. Account Created                                       | Provider Number                                                                                                    | 012345                                                                                                    |                                                                                                    |                                                                                    |                      |
|                                                          | Tax ID Number                                                                                                    | 012345678                                                                                                    |                                                                                                    |                                                                                    |                      |
|                                                          | * Indicates a require                                                                                                    | 4.6.4.4                                                                                                    |                                                                                                    |                                                                                    |                      |
|                                                          | 10                                                                                                    |                                                                                                    | uide the following int                                                                                                    | formation about yourself.                                                          |                      |
|                                                          |                                                                                                    |                                                                                                    |                                                                                                    | o leading or trailing blan                                                         | spaces)              |
|                                                          | User Name <sup>*</sup>                                                                                                    |                                                                                                    |                                                                                                    |                                                                                    |                      |
|                                                          |                                                                                                    |                                                                                                    |                                                                                                    |                                                                                    |                      |
|                                                          | Password*                                                                                                    |                                                                                                    |                                                                                                    |                                                                                    |                      |
|                                                          | Confirm Password*                                                                                                    |                                                                                                    |                                                                                                    |                                                                                    |                      |
|                                                          |                                                                                                    |                                                                                                    |                                                                                                    |                                                                                    |                      |
|                                                          | Please choose a hint                                                                                                    | question and answert<br>me, pet's name etc)                                                                                                    | o be used to retriev                                                                                                    | e your password should y                                                           | ou forget it.        |
|                                                          | Choose a Hint Questi                                                                                                    |                                                                                                    |                                                                                                    |                                                                                    |                      |
|                                                          | Hint Question*                                                                                                    | [                                                                                                    |                                                                                                    |                                                                                    | 110                  |
|                                                          |                                                                                                    | 1                                                                                                    |                                                                                                    |                                                                                    |                      |
|                                                          |                                                                                                    |                                                                                                    |                                                                                                    |                                                                                    |                      |
|                                                          | questions regarding<br>holder for more inforr<br>In order to create an                                                                                                    | creating an INDIVIDU<br>nation.<br>account, please provi                                                                                                    | AL account, please                                                                                                    | er for your provider. If you<br>contact your local maste<br>mation about yourself. |                      |
|                                                          | Individual accounts<br>questions regarding<br>holder for more inforr<br>In order to create an<br>User Account Inform                                                                                                    | creating an INDIVIDU<br>nation.<br>account, please provi                                                                                                    | AL account, please                                                                                                    | contact your local maste                                                           |                      |
|                                                          | Individual accounts<br>questions regarding<br>holder for more inforr<br>In order to create an                                                                                                    | creating an INDIVIDU<br>nation.<br>account, please provi                                                                                                    | AL account, please                                                                                                    | contact your local maste                                                           |                      |
|                                                          | Individual accounts<br>questions regarding<br>holder for more inforr<br>In order to create an<br>User Account Inform                                                                                                    | creating an INDIVIDU<br>nation.<br>account, please provi                                                                                                    | AL account, please                                                                                                    | contact your local maste                                                           |                      |
|                                                          | Individual accounts<br>questions regarding<br>holder for more inforr<br>In order to create an<br><mark>User Account Inform</mark><br>First Name <sup>*</sup>                                                                                                    | creating an INDIVIDU<br>nation.<br>account, please provi                                                                                                    | AL account, please                                                                                                    | contact your local maste                                                           |                      |
|                                                          | Individual accounts<br>questions regarding<br>holder for more inform<br>In order to create an<br><mark>User Account Inform</mark><br>First Name <sup>®</sup><br>Password <sup>®</sup>                                                                                                    | creating an INDIVIDU<br>nation.<br>account, please provi                                                                                                    | AL account, please                                                                                                    | contact your local maste                                                           |                      |
|                                                          | Individual accounts<br>questions regarding<br>holder for more infor<br>In order to create an<br>User Account Inform<br>First Name*<br>Password*<br>Confirm Password*<br>Please choose a hint                                                                                                    | creating an INDIVIDU<br>nation:<br>ation:                                                                                                    | AL account, please                                                                                                    | contact your local maste                                                           | raccount             |
|                                                          | Individual accounts<br>questions regarding<br>holder for more infor<br>In order to create an<br>User Account Inform<br>First Name*<br>Password*<br>Confirm Password*<br>Please choose a hint<br>(Mother's maiden nam                                                                                                    | creating an INDIVIDU<br>nation.<br>atcount, please provi<br>ation:<br>                                                                                                    | AL account, please                                                                                                    | contact your local maste                                                           | raccount             |
|                                                          | Individual accounts<br>questions regarding<br>holder for more infor<br>In order to create an<br>User Account Inform<br>First Name*<br>Password*<br>Confirm Password*<br>Please choose a hint<br>(Mother's maiden nau<br>Choose a Hint Questi                                                                                                    | creating an INDIVIDU<br>nation.<br>atcount, please provi<br>ation:<br>                                                                                                    | AL account, please                                                                                                    | contact your local maste                                                           | raccount             |
|                                                          | Individual accounts<br>questions regarding<br>holder for more infor<br>In order to create an<br>User Account Inform<br>First Name*<br>Password*<br>Confirm Password*<br>Please choose a hint<br>(Mother's maiden nau<br>Choose a Hint Question*                                                                                                    | creating an INDIVIDU<br>nation.<br>atcount, please provi<br>ation:<br>                                                                                                    | AL account, please                                                                                                    | contact your local maste                                                           | raccount             |
|                                                          | Individual accounts<br>questions regarding<br>holder for more infor<br>In order to create an<br>User Account Inform<br>First Name*<br>Password*<br>Confirm Password*<br>Please choose a hint<br>(Mother's maiden nau<br>Choose a Hint Questi                                                                                                    | creating an INDIVIDU<br>nation.<br>atcount, please provi<br>ation:<br>                                                                                                    | AL account, please                                                                                                    | contact your local maste                                                           | raccount             |
|                                                          | Individual accounts<br>questions regarding<br>holder for more infor<br>In order to create an<br>User Account Inform<br>First Name*<br>Password*<br>Confirm Password*<br>Confirm Password*<br>Please choose a hint<br>(Mother's maiden nai<br>Choose a Hint Question*<br>Answer*                                                                                                    | reating an INDIVIDU<br>nation.<br>account, please provi-<br>ation:<br>question and answer 1<br>me, pet's name etc)<br>on and Answer:                                                                                                    | AL account, please<br>de the following infor<br>to be used to retriev                                                                                                    | contact your local maste                                                           | ou forget it.        |
|                                                          | Individual accounts questions regarding holder for more information of the second second seco | creating an INDIVIDU<br>nation.<br>account, please provi-<br>ation:<br>guestion and answer<br>me, pet's name etc)<br>on and Answer<br>will be activated by a n<br>creating an INDIVIDU<br>nation.                                                                                             | AL account, please                                                                                                    | contact your local maste<br>mation about yourself.<br>e your password should y     | ou forget it.        |
|                                                          | Individual accounts questions regarding holder for more information of the second second seco | reating an INDIVIDU<br>nation:<br>account, please provi-<br>ation:<br>question and answer t<br>me, pet's name etc)<br>on and Answer:                                                                                                    | AL account, please                                                                                                    | contact your local maste<br>mation about yourself.<br>e your password should y     | ou forget it.        |
|                                                          | Individual accounts questions regarding holder for more information of the second second seco | reating an INDIVIDU<br>nation:<br>account, please provi-<br>ation:<br>question and answer t<br>me, pet's name etc)<br>on and Answer:                                                                                                    | AL account, please                                                                                                    | contact your local maste<br>mation about yourself.<br>e your password should y     | ou forget it.        |
|                                                          | Individual accounts questions regarding holder for more information of the second second seco | reating an INDIVIDU<br>nation:<br>account, please provi-<br>ation:<br>question and answer t<br>me, pet's name etc)<br>on and Answer:                                                                                                    | AL account, please                                                                                                    | contact your local maste<br>mation about yourself.<br>e your password should y     | ou forget it.        |
|                                                          | Individual accounts of<br>questions regarding -<br>holder for more inform<br>In order to create an<br>User Account Inform<br>First Name*<br>Password*<br>Confirm Password*<br>Please choose a hint<br>(Mother's maiden nan<br>Choose a Hint Question<br>Hint Question*<br>Answer*<br>Individual accounts of<br>holder for more inform<br>In order to create an<br>User Account Inform<br>First Name*                                                                                                    | reating an INDIVIDU<br>nation:<br>account, please provi-<br>ation:<br>question and answer t<br>me, pet's name etc)<br>on and Answer:                                                                                                    | AL account, please                                                                                                    | contact your local maste<br>mation about yourself.<br>e your password should y     | ou forget it.        |
|                                                          | Individual accounts of<br>questions regarding of<br>holder for more inform<br>In order to create an<br>User Account Inform<br>First Name *<br>Password *<br>Confirm Password *<br>Please choose a hint<br>(Mother's maiden nai<br><b>Choose a Hint Question *<br/>Answer *</b><br>Individual accounts of<br>questions regarding of<br>holder for more inform<br>Norder to create an<br>User Account Inform<br>First Name *<br>Last Name *<br>Title *                                                                                                    | reating an INDIVIDU<br>nation.<br>account, please provi-<br>ation:<br>question and answert<br>me, pet's name etc)<br>on and Answer:<br>on and Answer:<br>will be activated by a n<br>reating an INDIVIDU<br>account, please provi-<br>ation:<br>account, please provi-<br>ation:              | AL account, please<br>de the following infor<br>to be used to retriev<br>master account hold<br>AL account, please<br>de the following infor                                                                                                    | contact your local maste<br>mation about yourself.<br>e your password should y     | ou forget it.        |
|                                                          | Individual accounts of<br>questions regarding of<br>holder for more inform<br>In order to create an<br>User Account Inform<br>First Name*<br>Password*<br>Confirm Password*<br>Confirm Password*<br>Please choose a hint<br>(Mother's maiden nai<br><b>Choose a Hint Question</b><br>Hint Question*<br>Answer*<br>Individual accounts of<br>questions regarding of<br>holder for more inforr<br>In order to create an<br>User Account Inform<br>First Name*<br>Last Name*<br>Title*<br>Correspondence Add                                                                                                    | reating an INDIVIDU<br>nation.<br>account, please provi-<br>ation:<br>question and answert<br>me, pet's name etc)<br>on and Answerz<br>will be activated by a n<br>rreating an INDIVIDU<br>nation.<br>account, please provi-<br>ation:<br>MED-QUEST DI<br>ress PO BOX 70019<br>KAPOLEI, HI 90 | AL account, please de the following infor to be used to retriev to be used to retriev to | contact your local maste<br>mation about yourself.<br>e your password should y     | ou forget it.        |
|                                                          | Individual accounts of<br>questions regarding of<br>holder for more inform<br>In order to create an<br>User Account Inform<br>First Name *<br>Password *<br>Confirm Password *<br>Please choose a hint<br>(Mother's maiden nai<br><b>Choose a Hint Question</b><br>Hint Question *<br>Answer *<br>Individual accounts of<br>questions regarding of<br>holder for more inforr<br>In order to create an<br>User Account Inform<br>First Name *<br>Last Name *<br>Title *<br>Correspondence Add                                                                                                    | reating an INDIVIDU<br>nation.<br>account, please provi-<br>ation:<br>question and answer<br>me, pet's name etc)<br>on and Answer<br>will be activated by a n<br>reating an INDIVIDU<br>nation.<br>account, please provi-<br>ation:<br>MED-QUEST DI<br>ress PO BOX 70019                      | AL account, please de the following infor to be used to retriev to be used to retriev to | contact your local maste<br>mation about yourself.<br>e your password should y     | ou forget it.        |
|                                                          | Individual accounts of<br>questions regarding of<br>holder for more inform<br>In order to create an<br>User Account Inform<br>First Name*<br>Password*<br>Confirm Password*<br>Confirm Password*<br>Please choose a hint<br>(Mother's maiden nai<br><b>Choose a Hint Question</b><br>Hint Question*<br>Answer*<br>Individual accounts of<br>questions regarding of<br>holder for more inforr<br>In order to create an<br>User Account Inform<br>First Name*<br>Last Name*<br>Title*<br>Correspondence Add                                                                                                    | reating an INDIVIDU<br>nation.<br>account, please provi-<br>ation:<br>question and answert<br>me, pet's name etc)<br>on and Answerz<br>will be activated by a n<br>rreating an INDIVIDU<br>nation.<br>account, please provi-<br>ation:<br>MED-QUEST DI<br>ress PO BOX 70019<br>KAPOLEI, HI 90 | AL account, please de the following infor to be used to retriev to be used to retriev to | contact your local maste<br>mation about yourself.<br>e your password should y     | ou forget it.        |

Figure 8: Create Profile

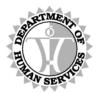

DEPARTMENT OF HUMAN SERVICES, MEDICAID ONLINE

# <u>Steps</u>

## Enter a User Name and Password

**1** Type the desired User Name in USER NAME field. Press <Tab> to move the cursor to the PASSWORD field.

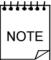

Be aware that both user names and passwords are case-sensitive. We recommend separating multi-word user names with an underscore character. (For example: *User\_Name*)

Also, the user name that you select must be unique to DMO.

**2** Type your Password and press <Tab> to move the cursor to the CONFIRM PASSWORD field. Retype your Password and press <Tab> to move the cursor to the HINT QUESTION field.

╅╅╅╅╅╅ NOTE

Be aware that both user names and passwords are case-sensitive.

Also, be sure to select a password that is at least six characters long. You may use any combination of characters except for the following: "  $\sim$ 

Finally, although passwords expire every 60 days, no restrictions are in place to prevent a password from being recycled. As a reminder, the expiration date of your password displays below your User Name in the upper right hand corner of the *Main Menu* page after you log in.

# Choose a Hint Question and Answer

- **3** Type a Question in the HINT QUESTION field and press <Tab> to move the cursor to the ANSWER field.
- **4 Type** an **Answer** in the ANSWER field that answers the question posed in the previous field.

#### ╒╧╧╧╧╧╧╧╧

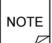

If you attempt to recover a forgotten password in the future, this question will be posed to you. It functions as a security gate. In order to have your password sent to your email address, you must provide the answer exactly as it is entered here.

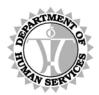

DEPARTMENT OF HUMAN SERVICES, MEDICAID ONLINE

### Individual or Master Account

This section appears only if no Master Account has been established for your Provider ID number. Providers are responsible for creating their own master account for their Provider ID number. It is recommended that Group Billing Offices request that an Individual Account be created under each of their servicing provider's Master Account in order to access claim information for each service provider. It is the responsibility of the Master Account Holder to maintain Individual Account access (i.e., to add or remove users, limit access).

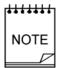

When registering, providers are required to enter either a 6-digit Med-QUEST Provider ID Number or a 10-digit NPI (National Provider Identifier) along with their Tax ID number. (This should not be confused with the 8-digit Med-QUEST Provider ID number used by other verification systems such as the AVRS.) The system matches the provider using the Provider ID number and Tax ID number.

Once a Master Account is created for the Provider ID, only individual accounts can be created thereafter. There is a limit of one Master Account per provider. There is no limit to the number of Individual Accounts that can be created for a provider.

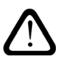

In the event that the details of a Master Account must be changed (e.g., to have the Master Account re-activated, deleted or otherwise changed), refer to the *Appendix B: Master Account Change Form* for the appropriate form and instructions.

- **5** If this section does not appear, then a Master Account Holder has already been designated for this Provider ID number and the system will only allow an Individual Account to be created. You should proceed to step 7 to enter User Account Information for an Individual Account.
- 6 Select either the "Individual Account" or "Master Account" button. This selection assigns your User Name with the indicated designation. For details concerning the different accounts, click on <u>Click Here</u> link within this section.

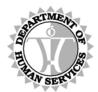

DEPARTMENT OF HUMAN SERVICES, MEDICAID ONLINE

#### User Account Information

**7** Type your First Name in FIRST NAME field. Press <Tab> to move the cursor to the LAST NAME field.

Type your Last Name in LAST NAME field. Press <Tab> to move the cursor to the TITLE field.

**Type** your **Title** in TITLE field. **Press <Tab>** to move the cursor to the first TELEPHONE NUMBER field.

NOTE

The system defaults the CORRESPONDENCE ADDRESS field with the Correspondence Address on file for the Provider ID.

The Authentication Code letter, for newly created Master Accounts, is mailed to this address.

**8** Type your Area Code into the first TELEPHONE NUMBER field and press <Tab> to move the cursor to the second TELEPHONE NUMBER field.

**Type** your **Prefix** into the second TELEPHONE NUMBER field and **press <Tab>** to move the cursor to the third TELEPHONE NUMBER field.

**Type** your **Suffix** into the third TELEPHONE NUMBER field and **press <Tab>** to move the cursor to the EMAIL ADDRESS field.

**9** Type your Email Address in EMAIL ADDRESS field and press <Tab> to move the cursor to the CONFIRM EMAIL ADDRESS field.

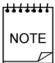

If you are unsure of your email address, please check with your IT Department. The email noted should be the email address seen by external receivers and not what is used internally within your office email system.

Retype your Email Address in the CONFIRM EMAIL ADDRESS field and press
 <enter> or click CONTINUE. You should be viewing the *Account Created* page.

# NOTE

Before clicking CONTINUE, it is recommended that you print this *Create Profile* page for your records. Please be sure to store it in a safe place. Otherwise, if you forget both your password and hint question, you may obtain this information from your Master Account Holder.

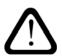

Messages may appear on certain screens or adjacent to required fields that have no data entered or that have been insufficiently populated.

Refer to the Appendix A: Error Messages for more information as needed.

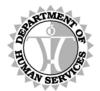

DEPARTMENT OF HUMAN SERVICES, MEDICAID ONLINE

#### Account Created

The Account Created page displays account information and confirms that an account has been created. An email is sent to the email address supplied when creating a user profile, to confirm the creation of an account.

If a Master Account has been created, then you must wait until you receive a letter with the Authentication Code before access to the system is granted.

If a Master Account exists and an Individual Account has been created, an email is sent to the Master Account Holder notifying them that the Individual Account is awaiting review and activation. Otherwise, the Individual Account Holder must wait until a Master Account is created and the new Master Account Holder activates the Individual Account.

|                                      |                                            |                                                                                                    | Hom      |
|--------------------------------------|--------------------------------------------|----------------------------------------------------------------------------------------------------|----------|
| Enrollment Steps                     |                                            |                                                                                                    | <u> </u> |
| 1. User Agreement<br>2. Verification | Services, Medica                           | eating an account with Hawaii Department of Human<br>aid Online. You will be receiving an email confirmation in a few<br>y start using your account as soon as it is activated. |          |
| 3. Create Profile                    | Provider Informa                           | ation:                                                                                                    |          |
| 4. Account Created                   | Provider Name                              | SAMPLE PROVIDER, L.L.C.                                                                                                    |          |
| n Hobbant Groated                    | Provider Number                            | 012345                                                                                                    |          |
|                                      | Tax ID Number                              | 012345678                                                                                                    |          |
|                                      | <mark>User Account Inf</mark><br>User Name | formation:<br>TestName                                                                                                    |          |
|                                      | First Name                                 | Emile                                                                                                    |          |
|                                      | Last Name                                  | Schuffhausen                                                                                                    |          |
|                                      | Title                                      | Dr.                                                                                                    |          |
|                                      | Address                                    | 1001 KAMOKILA BLVD.                                                                                                    |          |
|                                      | City                                       | KAPOLEI                                                                                                    |          |
|                                      | State                                      | HI                                                                                                    |          |
|                                      | Zip Code                                   | 96707                                                                                                    |          |
|                                      | Telephone<br>Number                        | 808-555-1212                                                                                                    |          |
|                                      | Email Address                              | name@website.com                                                                                                    |          |
|                                      |                                            | Login                                                                                                    |          |

Figure 9: Account Created

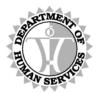

DEPARTMENT OF HUMAN SERVICES, MEDICAID ONLINE

# <u>Steps</u>

# Account Created

**1** Click <u>Login</u>. You should be viewing the *Login* page. To learn more about how to proceed, refer to the Login section beginning on page 7.

#### **|∔∔∔∔∔∔**↓

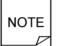

Remember that an Individual Account must be activated by the Master Account Holder prior to use and that a Master Account can only be activated with an Authentication Code that is mailed to the provider's Correspondence Address.

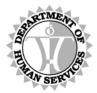

DEPARTMENT OF HUMAN SERVICES, MEDICAID ONLINE

#### Authenticate the Master Account

Upon receipt of the Authentication Code letter, the new Master Account Holder can login with the selected User Name and Password, and when prompted to do so, provide the Authentication Code in order to be granted access to the system. The code must be typed in exactly as it appears in the letter.

Please keep in mind that if the Master Account is not activated within 30 days of creation, it is deleted from our system. Once the Master Account has been authenticated, the Authentication Code is no longer needed.

| V SEETING                       | <u>- Marian</u>                                                                                                    |                                                                        |                   |                            |             |
|---------------------------------|----------------------------------------------------------------------------------------------------|------------------------------------------------------------------------|-------------------|----------------------------|-------------|
|                                 |                                                                                                    |                                                                        |                   |                            | <u>Home</u> |
| Thi:<br>Ple:<br>Authentication: | cannot access your acc<br>code was sent to the m<br>ase enter the code exact<br>1111-2222-3333-444<br>AUTHENTICATE | aailing address you <sub>i</sub><br>t <mark>ly as it appears on</mark> | provided when you | ication code.<br>enrolled. |             |

Figure 10: Authenticate Master Account

# <u>Steps</u>

# Authenticate Master Account

- 1 If you have received an Authentication Code letter, then **type** the **Authentication Code** into the AUTHENTICATION CODE field exactly as it appears in the letter.
- **2 Press <Enter>** or **click AUTHENTICATE** to continue. You should be viewing the *Main Menu* page. To learn more about how to proceed, refer to the Main Menu section beginning on page 30.

Version: 3.2 Last Updated: 7.2010

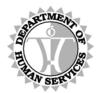

DEPARTMENT OF HUMAN SERVICES, MEDICAID ONLINE

#### **Recover Password**

To be reminded of a forgotten password, simply click the "Forgot your Password?" link on the *Login* page. The *Recover Password* page is displayed prompting entry of a valid USER NAME, (six-digit Med-QUEST) PROVIDER ID and TAX ID.

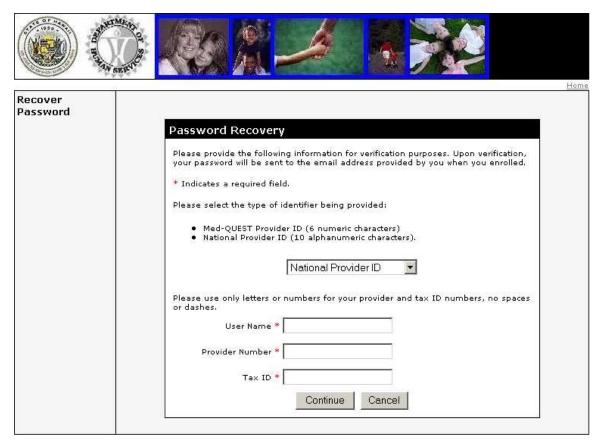

Figure 11: Recover Password

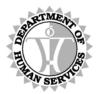

DEPARTMENT OF HUMAN SERVICES, MEDICAID ONLINE

# <u>Steps</u>

- **1** Select the type of provider ID number you are submitting for verification from the drop down list. Press <Tab> to move the cursor to the USER NAME field.
- **2** Type your User Name in the USER NAME field. Press <Tab> to move the cursor to the PROVIDER ID field.
- **3** Type a Provider ID number (corresponding to the type selected) in the PROVIDER NUMBER field. Press <Tab> to move the cursor to the TAX ID NUMBER field.
- **4 Type** the **Tax ID** number corresponding to the provider ID number in the TAX ID field and **press <Enter>** or **click CONTINUE**. You should be viewing the second *Recover Password* page.

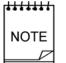

Be sure to type the Tax ID number exactly as you entered it when establishing your user account. Although the use of a dash is not necessary for the Tax ID number when setting up your account, it must be repeated here if it was used initially when creating your account.

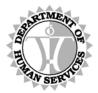

DEPARTMENT OF HUMAN SERVICES, MEDICAID ONLINE

#### **Recover Password**

Upon entry of a valid User Name, Med-QUEST Provider ID and Tax ID, you are prompted to answer the Hint Question supplied when your user profile was created. The question must be answered exactly as it was typed when the account was created. Once the correct answer is provided, an email is sent to the address provided at setup that contains account information including the forgotten password.

Note that the Master Account Holder has access to Individual Account information, including passwords, for all Individual accounts created for the Provider ID.

| Recover<br>Password | Please answer the following question which you provided during enrollment. The answer must match our records exactly.         What is your hint question?         Continue       Cancel | Home |
|---------------------|----------------------------------------------------------------------------------------------------|------|

Figure 12: Recover Password

# <u>Steps</u>

1 The Hint Question associated with your User Name appears above an open ANSWER field. **Type** the **Answer** to your Hint Question in the ANSWER field and **press <Enter>** or **click CONTINUE**.

#### |<del>↓↓↓↓↓↓</del>|

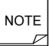

In order to have your password sent to your email address, the answer must be typed exactly as it was entered when your account was created.

2 Click CANCEL to return to the *Login* screen.

BURTMEND OF SO

State of Hawaii Department of Human Services, Medicaid Online

# **Master Account Admin Functionality**

Logging in with a Master Account permits the Master Account Holder to administer all other accounts defined for that provider.

From the *Main Menu* page, click the <u>Admin</u> link, at the top right corner of the page, to gain access to the *User Administration* page.

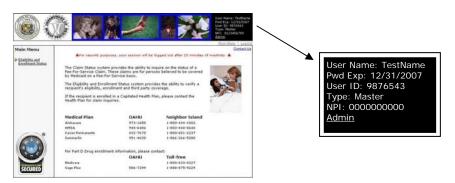

Remember that a Master Account:

- ☑ Must be initially authenticated with a one-time code mailed to the Master Account Holder's address.
- Activates Individual Accounts before they can be used.
- ☑ Can never be downgraded to an Individual Account.

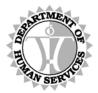

DEPARTMENT OF HUMAN SERVICES, MEDICAID ONLINE

#### User Administration

To make changes to an Individual Account, select the user whose data is to be updated from the User Name drop down list on the left side of the page. Update any necessary details from the list of available fields on the right side of the page and click the <u>Accept Changes</u> button at the bottom of the page.

To delete an Individual Account, select the user to be deleted from the User Name drop down list on the left side of the page. Then click the <u>Remove This User</u> button, at the bottom of the page. It is the responsibility of the Master Account Holder to maintain user accounts for employees who are no longer employed by their company.

To change a Master Account Holder, please follow the instructions detailed in the *Appendix B: Master Account Change Form.* Although current users (Individual Account Holders) are not affected when a Master Account Holder's record is closed, new users cannot have their accounts activated until a new Master Account Holder's record is authenticated.

A confirmation message appears following any action taken on this page to acknowledge that the action has been successfully completed.

|                                                  |                                  | User Name: Test<br>Pwd Exp: 12/31/<br>User ID: 987654:<br>Type: Master<br>Provider ID: 012: | 200<br>3 |
|--------------------------------------------------|----------------------------------|---------------------------------------------------------------------------------------------|----------|
| r Administration                                 |                                  | Main Menu                                                                                   | Lo       |
| an only administer and maintain user accounts th | at have been created for your Pr | ovider.                                                                                     |          |
| User Name                                        |                                  | Details                                                                                     |          |
| TestName                                         | Date Password Changed:           | 4/16/2007 3:45:21 PM                                                                        |          |
| Active 🔽                                         | Password:                        | ••••••                                                                                      |          |
|                                                  | Confirm Password:                |                                                                                             |          |
|                                                  | First Name:                      | Test                                                                                        |          |
|                                                  | Last Name:                       | Name                                                                                        |          |
|                                                  | Title:                           | Senior                                                                                      |          |
|                                                  | Address:                         | MED-QUEST DIVISION                                                                          |          |
|                                                  |                                  | P.O. BOX 700190<br>KAPOLEI, HI 96709                                                        |          |
|                                                  | Telephone:                       | 808-555-1212                                                                                |          |
|                                                  | Email:                           | name@website.com                                                                            |          |
|                                                  | Hint Question:                   | What's it easy as?                                                                          |          |
|                                                  | Answer:                          |                                                                                             |          |
|                                                  | Group Permission:                | '<br>Eligibility/Enrollment & Claim Status                                                  |          |
|                                                  | Last Mod User:                   |                                                                                             |          |
|                                                  | Last Mod Date:                   | 4/17/2007 8:26:41 AM                                                                        |          |
| Acc                                              | ept Changes Remo                 | ove This User                                                                               | -        |

Figure 13: User Administration

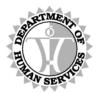

DEPARTMENT OF HUMAN SERVICES, MEDICAID ONLINE

# <u>Steps</u>

### Manage an Account

**1** The User Name drop down list on the left side of the *User Administration* screen lists all the account holders defined for your Provider ID. To select a particular account, **click** the User Name within the drop down list.

# 

A check box labeled "Active" appears for all accounts classified as Individual Accounts. This box can be set as Active, when checked, or Inactive, when blank, to manage the status of Individual Accounts.

A Master Account is always considered Active once the Authentication Code has been entered. Therefore, this check box does not display when a Master Account Holder has been selected.

**2** The fields beneath the Details section on the right side of the *User Administration* screen may be altered as needed in order to manage the details of a particular account.

Master Account Holders may toggle the status of an account; provide updates to a user's PASSWORD, FIRST NAME, LAST NAME, TITLE, TELEPHONE, EMAIL, HINT QUESTION or (HINT QUESTION) ANSWER; and set the GROUP PERMISSIONS so that the selected user's access is restricted to Eligibility/Enrollment Status, Claim Status or both Eligibility/Enrollment & Claim Status.

**3** Once the necessary changes have been made, **click ACCEPT CHANGES**.

A dialog box appears with the following message: *Press 'OK' if you would like to save your changes.* **Press <Enter>** or **click OK** to accept the changes. Alternatively, **click CANCEL** to return to abandon any changes thus far.

To confirm that the update was applied successfully to a record, the following message appears at the top of the *User Administration* screen: *Your account has been updated*.

Changes made to any user account are effective immediately.

# NOTE

In order to more easily monitor updates to user accounts, a change made to any account records the name, date and time of the user initiating the change. This data displays in the bottom two fields of the *User Administration* screen. These fields are populated systematically and can not be edited manually.

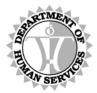

DEPARTMENT OF HUMAN SERVICES, MEDICAID ONLINE

### Remove an Individual Account

- **1** The User Name drop down list on the left side of the *User Administration* screen lists all the account holders defined for your Provider ID. To select a particular account, **click** the User Name within the drop down list.
- 2 Once you have selected the Individual Account to be removed, click REMOVE THIS USER.

A dialog box appears with the following message: *Press 'OK' if you would like to remove this user*. **Press <Enter>** or **click OK** to accept the changes.

To confirm that the Individual Account was removed, the following message appears above the Details section on the right side of the *User Administration* screen: *1 record was Deleted*.

Click CANCEL to return to the User Administration screen.

# Remove a Master Account

**1** To change a Master Account Holder, please follow the instructions detailed in the *Appendix B: Master Account Change Form*.

#### ╅╅╅╅╅╅

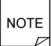

When a Master Account user is deleted, the current users (Individual Account Holders) are not affected. However, if a new user is added, their account cannot be activated until the new Master Account Holder's record is authenticated.

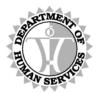

DEPARTMENT OF HUMAN SERVICES, MEDICAID ONLINE

### Change Password

**1 Type** a new **Password** in the PASSWORD field. **Press <Tab>** to move the cursor to the CONFIRM PASSWORD field. **Retype** the **Password**.

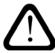

Be sure to select a password that is at least six characters long. You may use any combination of characters except for the following: "  $\sim$ 

#### 2 Click ACCEPT CHANGES.

A dialog box appears with the following message: *Press 'OK' if you would like to save your changes.* **Press <Enter>** or **click OK** to accept the password change. To confirm that the update was applied successfully to your record, the following

To confirm that the update was applied successfully to your record, the following message appears above the Details section on the right side of the User Administration screen: The record has been updated.

r######## NOTE

Your Password Expiration date displays in the upper right hand corner of the web page adjacent to other detailed user information.

Finally, although passwords expire every 60 days, no restrictions are in place to prevent a password from being recycled.

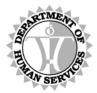

DEPARTMENT OF HUMAN SERVICES, MEDICAID ONLINE

# **Individual Account Functionality**

Individual Account Holders have the option to change their account details including their password at anytime. Click the <u>User Account</u> link, at the top right corner of the page, to gain access to the *User Account* page.

|                                                                                 | User Name: TestName<br>Pwd Exp: 12/31/2007<br>User ID: 9876543<br>Type: Individual<br>Provider ID: 012345 |
|---------------------------------------------------------------------------------|----------------------------------------------------------------------------------------------------|
|                                                                                 | Main Menu   LogO                                                                                          |
| Main Menu                                                                       | User Account                                                                                              |
| <ul> <li>Eligibility and<br/>Enrollment Status</li> <li>Claim Status</li> </ul> | Date Password 3/5/2007 12:45:27 PM<br>Changed:                                                            |
|                                                                                 | Password: •••••                                                                                           |
|                                                                                 | Confirm Password:                                                                                         |
|                                                                                 | First Name: Test                                                                                          |
|                                                                                 | Last Name: Name                                                                                           |
|                                                                                 | Title: Tester                                                                                             |
|                                                                                 | Address: MED-QUEST DIVISION<br>P.O. BOX 700190<br>KAPOLEI, HI 96709                                       |
| R                                                                               | Telephone: 808-555-1234                                                                                   |
| 6                                                                               | Email: name@website.com                                                                                   |
| -8                                                                              | Hint Question: What is a long palindrome?                                                                 |
|                                                                                 | Answer: racecar                                                                                           |
| SECURED                                                                         | Accept Changes Cancel                                                                                     |

Figure 14: User Account

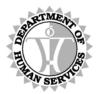

DEPARTMENT OF HUMAN SERVICES, MEDICAID ONLINE

# <u>Steps</u>

### Change Password

**1 Type** your new **Password** in the NEW PASSWORD field. **Press <Tab>** to move the cursor to the CONFIRM NEW PASSWORD field. **Retype** your **Password**.

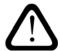

Be sure to select a password that is at least six characters long. You may use any combination of characters except for the following: "  $\sim$ 

#### 2 Press <Enter> or click ACCEPT CHANGES.

A subsequent screen appears with the following message: *Press 'OK' to save your changes*. **Press <Enter>** or **click OK** to accept the changes.

To confirm that the update was applied successfully to a record, the following message appears at the top of the *User Account* screen: *Your account has been updated*.

**3** Click <u>Main Menu</u> to return to the DMO Main Menu.

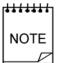

Your Password Expiration date displays in the upper right hand corner of the web page adjacent to other detailed user information.

Finally, although passwords expire every 60 days, no restrictions are in place to prevent a password from being recycled.

# Manage Account Details

- **1 Press <Tab>** to move the cursor to any field that requires an update such as FIRST NAME, LAST NAME, TITLE, TELEPHONE, EMAIL, HINT QUESTION or (HINT QUESTION) ANSWER. **Type** the new data into the appropriate field(s).
- 2 Once the necessary changes have been made, click ACCEPT CHANGES.

A dialog box appears with the following message: *Press 'OK' to save your changes*. **Press <Enter>** or **click OK** to accept the changes.

To confirm that the update was applied successfully to a record, the following message appears at the top of the *User Account* screen: *Your account has been updated*.

Changes made to an individual account are effective immediately.

Click CANCEL to return to abandon any changes thus far.

**3** Click <u>Main Menu</u> to return to the DMO Main Menu.

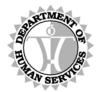

DEPARTMENT OF HUMAN SERVICES, MEDICAID ONLINE

# Applications

After logging into the system with an established Master or Individual Account, the *Main Menu* page displays. Navigation to different applications within the system starts here.

#### Main Menu

Click on the <u>Eligibility and Enrollment Status</u> option under the Main Menu heading to access the system.

To access the Contact Us page, click on the Contact Us link in the top right corner.

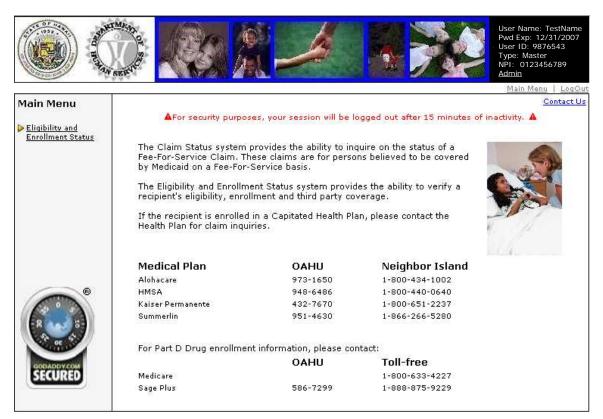

Figure 15: Main Menu

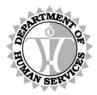

DEPARTMENT OF HUMAN SERVICES, MEDICAID ONLINE

# <u>Steps</u>

**1** Options for different applications available are listed under the Main Menu heading on the left side of the screen.

Click <u>Eligibility and Enrollment Status</u> to perform related research on a specific recipient.

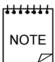

Some applications may not be available to all users.

Each provider's Master Account Holder may restrict any of their Account Holders to access one or more applications.

For more information on setting Group Permissions, refer to the Master Account Admin Functionality section beginning on page 23.

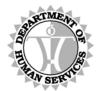

DEPARTMENT OF HUMAN SERVICES, MEDICAID ONLINE

# **Eligibility/Enrollment**

Select the Eligibility and Enrollment Status option to open the Recipient Search page.

#### **Recipient Search**

This page allows a search for a specific individual to be conducted prior to viewing their eligibility and enrollment information. The SEARCH BY field defines the required and optional data elements necessary to initiate a recipient search. You may search by HAWI ID, SSN or a combination of Name, Date of Birth and Gender.

If no records are found matching the criteria entered, then a message displays notifying you of the results. Also, if multiple records are found, a message displays informing you that more than one record was found and advising you to change the search criteria.

|                                   | User Name: TestName<br>User ID: 9876543<br>Type: Master<br>NPI: 0123456789                                                                                                    |
|-----------------------------------|----------------------------------------------------------------------------------------------------|
| Main Menu                         | RECIPIENT SEARCH                                                                                                    |
| Eligibility and Enrollment Status | You must first identify a Recipient in order to do an inquiry. * Indicates a required field.                                                                                                    |
|                                   | SEARCH BY:* HAWID<br>HAWI ID:* (10 digit)<br>Submit Clear                                                                                                    |
| SECURED                           | This site displays confidential information from the Hawaii Department of Human Services, Medicaid<br>Administration. This information is intended solely for use by the intended recipient hereof. If you are not the<br>intended recipient, be aware that any disclosure, copying, distribution or use of the contents of this<br>transmission is prohibited. |

#### Figure 16: Recipient Search

Once a valid recipient is found, the *Eligibility/Enrollment Search* page displays.

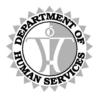

DEPARTMENT OF HUMAN SERVICES, MEDICAID ONLINE

# <u>Steps</u>

**1** The type of online search you choose depends on the variety and reliability of the information at your disposal. **Select** a set of search criteria by choosing an option from the Search By drop down list. To search by HAWI ID, proceed to Step 2. To search by Social Security Number, proceed to Step 3. To search by the recipient's Name, Date of Birth and Gender, proceed to Step 4.

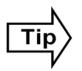

Click CLEAR to erase all data entered in the search fields.

# Search by HAWI ID

2 Type a valid HAWI ID into the HAWI ID field and press <Enter> or click SUBMIT.

# Search by SSN

**3** Type a valid Social Security Number into the SSN field and press <Enter> or click SUBMIT.

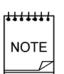

A successful recipient search conducted with an SSN, returns basic recipient information about the recipient including their HAWI ID, Name, DOB and Gender, in addition to the SSN.

Searches conducted by HAWI ID or by Recipient Name, DOB & Gender do not include the SSN label or data in the corresponding response.

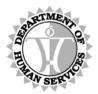

DEPARTMENT OF HUMAN SERVICES, MEDICAID ONLINE

## Search by Recipient Name, DOB & Gender

**4 Type** the recipient's **Last Name** in LAST NAME field. **Press <Tab>** to move the cursor to the FIRST NAME field.

**Type** the recipient's **First Name** in FIRST NAME field. **Press <Tab>** to move the cursor to the MIDDLE INITIAL field.

**Type** the recipient's **Middle Initial**, if known, in MIDDLE INITIAL field. **Press <Tab>** to move the cursor to the DATE OF BIRTH field. Note that data entry in this field is optional.

**Type** the recipient's **Date of Birth** in DATE OF BIRTH field. **Press <Tab>** to move the cursor to the GENDER drop down list.

**Select** the recipient's **Gender** in GENDER field's drop down list and **click SUBMIT**. (The use of this field is not required, but recommended for Eligibility/Enrollment searches.)

NOTE

First names that contain more than 10 characters have the 10th character replaced with an asterisk (\*) to indicate the name has been truncated.

A period (.) is used in place of a first or last name when an individual does not have a legal given first or last name.

**★★★★★★** NOTE

When opting to enter dates in the MMDDYY format, be aware that the application presumes that years ending 00 through 29 are preceded by the century 20; and that years ending 30 through 99 are preceded by the century 19.

This is of particular importance when entering dates of birth.

You must type the full date of birth for any recipient born on or before 1929. For example, typing *102429* would be interpreted as 10-24-2029.

To be sure that you are always providing the most accurate information for the application to process, it is recommended that you adopt the habit of entering all dates in the MMDDCCYY format.

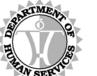

DEPARTMENT OF HUMAN SERVICES, MEDICAID ONLINE

#### Eligibility/Enrollment Search

Basic recipient information displays as a header on the *Eligibility/Enrollment Search* page including the HAWI ID, Name, DOB and Gender.

A Begin Date of Service and an End Date of Service are required to perform a search. Any valid recipient data can be viewed.

Note that the BEGIN DATE OF SERVICE and END DATE OF SERVICE fields cannot be populated with dates greater than the system date since eligibility and enrollment information could change in the future. Also, no eligibility or enrollment data can be provided prior to 08/01/1994, the earliest system date for which such data is available.

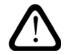

If we do not list other providers in the drop down list that you may be affiliated with, please contact HCMB Provider Registration by calling (808) 692-8174.

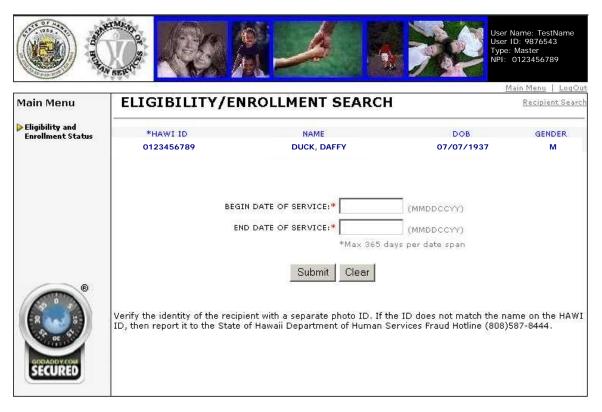

Figure 17: Eligibility/Enrollment Search

Once a search request has been submitted, the *Eligibility/Enrollment* page displays.

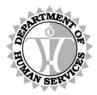

DEPARTMENT OF HUMAN SERVICES, MEDICAID ONLINE

# <u>Steps</u>

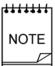

No eligibility or enrollment data can be provided prior to 08/01/1994, the earliest system date for which such data is available. Therefore, it serves no purpose to type dates prior to 08/01/1994 in the BEGIN DATE OF SERVICE or END DATE OF SERVICE fields.

# **Required Fields**

- Type the Date of Service begin date in the BEGIN DATE OF SERVICE field. Note that the date must be equal to or less than today's date.
   Press <Tab> to move the cursor to the END DATE OF SERVICE field.
- **2** Type the ending Date of Service in the END DATE OF SERVICE field. Note that this date must be equal to or greater than the beginning DOS. Ending DOS in the future is not allowed.

# Initiate Search

**3 Press <Enter>** or **click SUBMIT** to proceed to the *Eligibility/Enrollment* screen. Alternatively, **click CLEAR** to erase all fields on the form and re-enter the data.

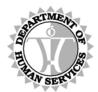

DEPARTMENT OF HUMAN SERVICES, MEDICAID ONLINE

### Eligibility/Enrollment

The *Eligibility/Enrollment* page displays the results of a search request including a summary of the eligibility and enrollment segments as defined by the search criteria.

Select the Print button to print a printer-friendly version of the Eligibility/Enrollment response.

To view detailed Medicare information and any other insurance program information applicable to the search criteria, click on the <u>Other Coverage</u> link.

Navigation to the *Recipient Search* page, the *Eligibility/Enrollment Search* page or *Help* page is also available by clicking the corresponding link in the upper right hand corner of the page.

The *Help* page may be accessed to provide a description for the data presented on each page.

|                                                                                     |                                                                                                    | <b>~</b> -                                | Å                |                                                                                                    |                                                  |                  | User Name: TestNat<br>User ID: 9876543<br>Type: Master<br>NPI: 0123456789<br>Date: 07/14/2007 |                |
|-------------------------------------------------------------------------------------|----------------------------------------------------------------------------------------------------|-------------------------------------------|------------------|----------------------------------------------------------------------------------------------------|--------------------------------------------------|------------------|-----------------------------------------------------------------------------------------------|----------------|
| Main Menu                                                                           | Eligibility/Enro                                                                                                    | llment                                    |                  |                                                                                                    | F                                                | Recipient        | <u>Main Menu</u>   <u>Lo</u><br>Search   Search   He                                          |                |
| Main Mena                                                                           | Englointy/Enro                                                                                                    | innent                                    |                  |                                                                                                    |                                                  |                  | <u>ecorem</u> ( <u>ecorem</u> ( <u>re</u>                                                     | and the second |
| <ul> <li>Eligibility and<br/>Enrollment<br/>Status</li> <li>Claim Status</li> </ul> | Eligibility/Enrollment   Other (                                                                                                    | Coverage                                  |                  |                                                                                                    |                                                  |                  | P                                                                                             | rint           |
|                                                                                     |                                                                                                    |                                           | Service Pro      | ovider                                                                                                    | -                                                |                  |                                                                                               |                |
|                                                                                     | Provider ID: 012:                                                                                                    | 3456789<br>VIDER NAME, L.L.C.             |                  |                                                                                                    | Type:                                            | PERSON           | AL CARE ATTENDA                                                                               | 412            |
|                                                                                     | Name: PRO                                                                                                    | VIDER NAME, L.L.C.                        | Recipie          | nt                                                                                                    |                                                  |                  |                                                                                               |                |
|                                                                                     | *HAWI ID: 012                                                                                                    | 3456789                                   |                  |                                                                                                    | Gender:                                          | м                |                                                                                               |                |
|                                                                                     | Name: DUC                                                                                                    | K, DAFFY                                  |                  | La                                                                                                    | inguage:                                         | SOUTH<br>(OTHER  | PACIFIC LANGUAGE                                                                              |                |
|                                                                                     | Date of Birth: 07/0                                                                                                    | 7/1027                                    |                  | Interpreter                                                                                                    |                                                  | 24.1. S. V 0 2 5 | .)                                                                                            |                |
|                                                                                     | Date of birdh: 0//0                                                                                                    |                                           | ociniont C       |                                                                                                    | quested:                                         | Y                |                                                                                               |                |
|                                                                                     | Recipient Exception<br>Exception Description                                                                                                    |                                           |                  |                                                                                                    |                                                  |                  |                                                                                               |                |
|                                                                                     | 다 2022년 2022년 2022 | A CFA (COMPACT                            | FREE ASSOC)      |                                                                                                    |                                                  |                  |                                                                                               |                |
|                                                                                     | PALAU CFA (COMPACT FREE ASSOC)                                                                                                    |                                           |                  |                                                                                                    |                                                  |                  |                                                                                               |                |
| CTT B                                                                               | Request Dates                                                                                                    |                                           |                  |                                                                                                    |                                                  |                  |                                                                                               |                |
|                                                                                     | Beg Date of Service: 01/0                                                                                                    | 01/2004                                   |                  | End Date of                                                                                                    | Service:                                         | 12/01/2          | 2004                                                                                          |                |
| Contractor of the second                                                            | Eligibility                                                                                                    |                                           |                  |                                                                                                    |                                                  |                  |                                                                                               |                |
| SECURED                                                                             | Eligibility Description<br>DISABLED<br>QUEST ELIG<br>DISABLED                                                                                                    |                                           |                  | (                                                                                                    | Begin Dat<br>09/01/200<br>06/01/200<br>01/01/200 | )4<br>)4         | End Date<br>10/31/2004<br>08/31/2004<br>05/31/2004                                            |                |
|                                                                                     |                                                                                                    |                                           |                  |                                                                                                    |                                                  |                  |                                                                                               |                |
|                                                                                     |                                                                                                    |                                           | dical Enr        | the second second second second second second second second second second second second second second second s |                                                  |                  |                                                                                               |                |
|                                                                                     | Health Plan ID/Name                                                                                                    | Contract Code                             |                  |                                                                                                    |                                                  | de/Desc          | ription<br>ABLED MALE 40-64                                                                   |                |
|                                                                                     | ANYFFS/FEE FOR SERVICE                                                                                                    | ACU/FFS                                   |                  | 10/31/2004                                                                                                    | WITH M                                           | EDICARE          |                                                                                               |                |
|                                                                                     | HMSAAA/HMSA - MEDICAL<br>ANYFFS/FEE FOR SERVICE                                                                                                    | ACU/CAP<br>ACU/FFS                        |                  | 08/31/2004 06/15/2004                                                                                          |                                                  |                  | GEN ASST MALE 40-<br>GEN ASST MALE 40-                                                        |                |
|                                                                                     | ANYFFS/FEE FOR SERVICE                                                                                                    | ACU/FFS                                   | 03/01/2004       | 05/31/2004                                                                                                    |                                                  | LIND/DIS         | ABLED MALE 40-64                                                                              |                |
|                                                                                     | ANYFFS/FEE FOR SERVICE                                                                                                    | ACU/FFS                                   | 01/01/2004       | 02/29/2004                                                                                                    | AM06/BI                                          |                  | ABLED MALE 21-39                                                                              | -              |
|                                                                                     | Dental Enrollment                                                                                                    |                                           |                  |                                                                                                    |                                                  |                  |                                                                                               |                |
|                                                                                     | Health Plan ID/Name                                                                                                    | Contract Code                             | Period Start     |                                                                                                    |                                                  | de/Desc          |                                                                                               |                |
|                                                                                     | ANYFFS/FEE FOR SERVICE<br>ANYFFS/FEE FOR SERVICE<br>ANYFFS/FEE FOR SERVICE                                                                                                    | ACU/FFS/EMO<br>ACU/FFS/EMO<br>ACU/FFS/EMO | 06/01/2004       | 10/31/2004<br>08/31/2004<br>05/31/2004                                                                         | D100/Q                                           | UEST DE          | AL - ADULT (21+)<br>NTAL - ADULT (21+<br>AL - ADULT (21+)                                     | )              |
|                                                                                     | Behavioral Health Enrollment                                                                                                    |                                           |                  |                                                                                                    |                                                  |                  |                                                                                               |                |
|                                                                                     |                                                                                                    | 10405044444004400440014460                | ** Inactive      | **                                                                                                    |                                                  |                  |                                                                                               |                |
|                                                                                     | *** T                                                                                                    | his verification do                       | es not constitui | te a guarante                                                                                                  | e of paym                                        | ient ***         |                                                                                               |                |
| 11                                                                                  |                                                                                                    |                                           |                  |                                                                                                    |                                                  |                  |                                                                                               |                |

DHS/MQD All Rights Reserved

Figure 18: Eligibility/Enrollment

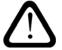

This verification does not constitute a guarantee of payment. Eligibility/Enrollment records for a recipient may change due to corrections.

Version: 3.2 Last Updated: 7.2010

Disclaimer:

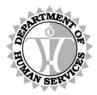

DEPARTMENT OF HUMAN SERVICES, MEDICAID ONLINE

## <u>Steps</u>

1 You should be viewing the *Eligibility/Enrollment* page.

Note that the eligibility and enrollment information presented is tailored specifically to your search criteria and presents data that conforms to your Begin Date of Service and End Date of Service.

### Next Step

2 To view the recipient's Medicare and other insurance program information corresponding to the dates used in your selection criteria, **click** <u>Other Coverage</u> in the upper left corner of the page and refer to the procedures in the Other Coverage section beginning on page 39.

To change the selection criteria but continue research on the same recipient, **click** <u>Search</u> in the upper right corner of the page and refer to the procedures in the Eligibility/Enrollment Search section beginning on page 35.

To continue eligibility and enrollment research on a different recipient, **click** <u>**Recipient Search**</u> in the upper right corner of the page and refer to the procedures in the Recipient Search section beginning on page 32.

To return to the DMO Main Menu, **click** <u>Main Menu</u> in the upper right corner of the page. Details on how to proceed begin on page 30.

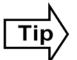

**Select** the <u>**Print**</u> button to preview a printer-friendly version of the Eligibility/ Enrollment response.

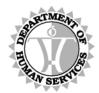

DEPARTMENT OF HUMAN SERVICES, MEDICAID ONLINE

#### Other Coverage

This page displays a summary of Medicare information and any other insurance program information, if applicable, for the recipient during the dates specified in the selected search criteria.

Select the Print button to print a printer-friendly version of the Other Coverage response.

To view eligibility and enrollment segments for the recipient as defined by the search criteria, click on the <u>Eligibility/Enrollment</u> link.

Navigation to the *Recipient Search* page, the *Eligibility/Enrollment Search* page or *Help* page is also available by clicking the corresponding link in the upper right hand corner of the page.

The Help page may be accessed to provide a description for the data presented on each page.

|                                                                                                    |                                         |                                                     |                                   | User Name: TestName<br>User ID: 9876543<br>Type: Master<br>NPI: 0123456789<br>Date: 07/14/2007 |  |  |  |
|----------------------------------------------------------------------------------------------------|-----------------------------------------|-----------------------------------------------------|-----------------------------------|------------------------------------------------------------------------------------------------|--|--|--|
|                                                                                                    |                                         |                                                     |                                   | Main Menu   LogOu                                                                              |  |  |  |
| Main Menu                                                                                                    | Other Cover                             | age                                                 | <u> </u>                          | <u>Recipient Search</u>   <u>Search</u>   <u>Help</u>                                          |  |  |  |
| <ul> <li>Eligibility and<br/>Enrollment<br/>Status</li> <li>Claim Status</li> </ul>                                                                                                    | Eliqibility/Enrollment   Ot             | her Coverage                                        |                                   | Print                                                                                          |  |  |  |
| <u> </u>                                                                                                    | 1995 - 1296 - 1897                      | Servi                                               | ce Provider                       |                                                                                                |  |  |  |
|                                                                                                    | Provider ID:<br>Name:                   | 0123456789<br>PROVIDER NAME, L.L.C.                 | Туре:                             | PERSONAL CARE ATTENDANT                                                                        |  |  |  |
|                                                                                                    | 100000000000000000000000000000000000000 | R                                                   | ecipient                          |                                                                                                |  |  |  |
|                                                                                                    | *HAWI ID:                               | 0123456789                                          | Gender:                           | м                                                                                              |  |  |  |
|                                                                                                    | Name:                                   | DUCK, DAFFY                                         | Language:                         | SOUTH PACIFIC LANGUAGE<br>(OTHER)                                                              |  |  |  |
|                                                                                                    | Date of Birth:                          |                                                     | Interpreter Service<br>Requested: | Y                                                                                              |  |  |  |
|                                                                                                    |                                         | 250.00 • 5 × 500.000                                | nt Exception                      |                                                                                                |  |  |  |
|                                                                                                    |                                         | NESIA CFA (COMPACT FREE AS                          | isoc)                             |                                                                                                |  |  |  |
| 6                                                                                                    | PALAU CFA (COMPACT FREE ASSOC)          |                                                     |                                   |                                                                                                |  |  |  |
|                                                                                                    |                                         | 1.0000                                              | lest Dates                        |                                                                                                |  |  |  |
| 8                                                                                                    | Beg Date of Service:                    | 01/01/2004                                          | End Date of Service:              | 12/01/2004                                                                                     |  |  |  |
| No. of the local division of the local division of the local divis | Medicaid                                |                                                     |                                   |                                                                                                |  |  |  |
| SECURED                                                                                                    | QMB Dual Ind<br>Penalized NH Ind        |                                                     | QMB Dual Beg/End 1                | 1: 12/01/2004 - 12/15/2006                                                                     |  |  |  |
|                                                                                                    | NH Provider 1<br>NH Provider 2          | GENERIC NURSING LTC     ACME MEDICAL NF/ICF         | NH Beg/End 2                      | 1: 04/28/2005 - 08/31/2005<br>2: 04/28/2005 - 08/31/2005                                       |  |  |  |
|                                                                                                    | Share of Cost Amt 1                     | : \$665                                             | Share of Cost Beg/End 1           | 1: 06/01/2005 - 08/31/2005                                                                     |  |  |  |
|                                                                                                    |                                         | Me                                                  | edicare                           |                                                                                                |  |  |  |
|                                                                                                    |                                         | care Type                                           | Start Date                        | End Date                                                                                       |  |  |  |
|                                                                                                    | 0123456789 A<br>0123456789 B            |                                                     | 12/01/2004<br>12/01/2004          |                                                                                                |  |  |  |
|                                                                                                    |                                         | Third Pa                                            | arty Liability                    |                                                                                                |  |  |  |
|                                                                                                    | Coverage Type                           | Carrier Name<br>MEDICARE B ONLY<br>MEDICARE A AND B | Policy Number                     | Start Date End Date<br>12/01/2004<br>12/01/2004                                                |  |  |  |
|                                                                                                    |                                         |                                                     | onstitute a guarantee of paym     |                                                                                                |  |  |  |

DHS/MQD All Rights Reserved

#### *Figure 19*: Other Coverage

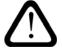

Disclaimer:

This verification does not constitute a guarantee of payment. Eligibility/Enrollment records for a recipient may change due to corrections.

Version: 3.2 Last Updated: 7.2010

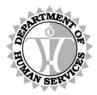

DEPARTMENT OF HUMAN SERVICES, MEDICAID ONLINE

## <u>Steps</u>

1 You should be viewing the Other Coverage page.

Note that the enrollment information presented is tailored specifically to your search criteria and presents data that conforms to your Begin Date of Service and End Date of Service.

### Next Step

2 To view the recipient's eligibility and enrollment information corresponding to the dates used in your selection criteria, **click** <u>Eligibility and Enrollment Status</u> in the upper left corner of the page and refer to the procedures in the Eligibility/Enrollment section beginning on page 37.

To change the selection criteria but continue research on the same recipient, **click** <u>Search</u> in the upper right corner of the page and refer to the procedures in the Eligibility/Enrollment Search section beginning on page 35.

To continue eligibility and enrollment research on a different recipient, **click** <u>**Recipient Search**</u> in the upper right corner of the page and refer to the procedures in the Recipient Search section beginning on page 32.

To return to the DMO Main Menu, **click** <u>Main Menu</u> in the upper right corner of the page. Details on how to proceed begin on page 30.

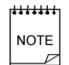

For questions regarding a recipient's eligibility or enrollment, please contact the Med-QUEST Customer Service for assistance. Please refer to the Main Menu for a list of contact numbers.

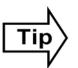

**Select** the <u>**Print</u>** button to print a printer-friendly version of the Other Coverage response.</u>

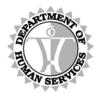

DEPARTMENT OF HUMAN SERVICES, MEDICAID ONLINE

# Help

The *Help* page offers descri2ptions for the data presented on each page. Scroll down the page or use the hyperlinks available under the Contents heading to link to a relevant section.

• Users with access to the Eligibility and Enrollment Status system can view the *Eligibility* and *Enrollment Help* page depicted below.

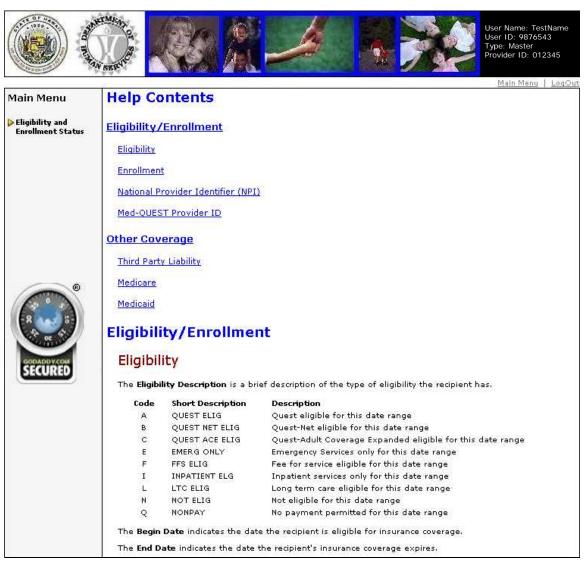

Figure 20: Eligibility/Enrollment Help

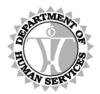

DEPARTMENT OF HUMAN SERVICES, MEDICAID ONLINE

## **Appendix A: Error Messages**

The DMO uses error messages to provide feedback. They may appear either in pop-up message boxes or as onscreen text.

Message boxes that appear in pop-up windows offer edit messages that catch most error conditions – editing items such as date format. These are used to prevent syntactical errors from being submitted to the database.

Error messages displayed in blue text on the web page itself are the result of requests that cannot be processed. These messages occur when data fails to pass one (or more) of the edits used to screen information submitted to the database.

If any error condition should pass through, then the transaction sent to HPMMIS for processing may encounter one of the error messages noted below.

| Screen      | Field     | Error Message                                                             | HIPAA<br>Error # | Remedy                                                                                                    |
|-------------|-----------|---------------------------------------------------------------------------|------------------|----------------------------------------------------------------------------------------------------|
| <any></any> | -         | Unable to Respond at<br>Current Time                                      | 42               | Connection problem<br>Be sure that you are using<br>Microsoft Internet<br>Explorer 5.5 or higher<br>to access data through<br>the Internet.<br>Consult your own<br>technical support<br>resources for more<br>information to be<br>certain that no internal<br>issues are affecting<br>your ability to connect<br>to DMO. |
| Login       | -         | The page cannot be<br>displayed.<br>The page is currently<br>unavailable. | n/a              | Be sure that you are using<br>Microsoft Internet<br>Explorer 5.5 or higher<br>to access data through<br>the Internet.<br>Consult your own<br>technical support<br>resources for more<br>information to be<br>certain that no internal<br>issues are affecting<br>your ability to connect<br>to DMO.                       |
| Login       | User Name | User name entered is less than six characters.                            | n/a              | Select a user name that is<br>at least six characters<br>long.                                                                                                    |

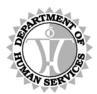

| Contraction |           |                                                                                         |                  | Domode                                                                                                    |
|-------------|-----------|-----------------------------------------------------------------------------------------|------------------|----------------------------------------------------------------------------------------------------|
| Screen      | Field     | Error Message                                                                           | HIPAA<br>Error # | Remedy                                                                                                    |
| Login       | User Name | Unsuccessful<br>authentication. (The<br>user name or password<br>entered is incorrect.) | n/a              | Check your login<br>information and try<br>again. Note that user<br>names are case-<br>sensitive.                                                                                                    |
| Login       | Password  | Password entered is less than six characters.                                           | n/a              | Select a password that is<br>at least six characters<br>long.                                                                                                    |
| Login       | Password  | Unsuccessful<br>authentication. (The<br>user name or password<br>entered is incorrect.) | n/a              | Check your login<br>information and try<br>again. Note that<br>passwords are case-<br>sensitive.<br>If needed, click on the<br>"Forgot your<br>Password?" link to be<br>reminded of your<br>password. |
| Login       | -         | The account has been<br>removed from the<br>system.                                     | n/a              | In order to use the system<br>you need to create a<br>new account. This may<br>have occurred due to<br>inactivity or by a Master<br>Account Holder<br>removing the account<br>manually.               |
| Login       | -         | NPI not on file. Contact<br>Provider Registration.                                      | n/a              | Contact Provider<br>Registration to supply<br>the NPI for your<br>account if you are a<br>provider that is required<br>to use an NPI.                                                                 |
| Login       | -         | Authorization/Access<br>Restriction                                                     | 41               | Providers who are in a<br>term status for more<br>than a year are not<br>permitted access to<br>DMO.                                                                                                  |

| Valid Provider | Provider<br>Number | Invalid/Missing Provider<br>Identification | 43 | This is a required field.<br>Check your records and<br>try again. Only a valid<br>combination of this field<br>and the Tax ID<br>Number, as recorded in<br>the HPMMIS database, |
|----------------|--------------------|--------------------------------------------|----|----------------------------------------------------------------------------------------------------|
|                |                    |                                            |    | may be entered.                                                                                                    |

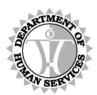

| Screen         | Field              | Error Message                              | HIPAA<br>Error # | Remedy                                                                                                    |
|----------------|--------------------|--------------------------------------------|------------------|----------------------------------------------------------------------------------------------------|
| Valid Provider | Provider<br>Number | Authorization/Access<br>Restriction        | 41               | Managed Care Only<br>providers are not<br>permitted access to<br>DMO. The provider<br>should contact the<br>contracted health plan<br>for recipient<br>verifications.                                          |
| Valid Provider | Tax ID Number      | Invalid/Missing Provider<br>Identification | 43               | This is a required field.<br>Check your records and<br>try again. Only a valid<br>combination of this field<br>and the HPMMIS<br>Provider Number, as<br>recorded in the<br>HPMMIS database,<br>may be entered. |

| Create Profile | User Name           | User Name already exists.                                                                                               | n/a | This user name has<br>already been<br>registered.<br>Modify your desired user<br>name or try a different<br>user name.                  |
|----------------|---------------------|----------------------------------------------------------------------------------------------------|-----|----------------------------------------------------------------------------------------------------|
| Create Profile | User Name           | Must be at least 6<br>characters with no<br>leading or trailing blank<br>spaces                                         | n/a | This is a required field.<br>Select a user name that is<br>at least six characters<br>long.                                             |
| Create Profile | Password            | Password entered is less than six characters.                                                                           | n/a | This is a required field.<br>Select a password that is<br>at least six characters<br>long.                                              |
| Create Profile | Confirm<br>Password | Password entered is less<br>than six characters or<br>does not match the<br>password entered in the<br>preceding field. | n/a | This is a required field.<br>Be sure that this password<br>matches the password<br>entered in the<br>preceding field.                   |
| Create Profile | Hint Question       | No question is entered.                                                                                                 | n/a | This is a required field.<br>Type a question that can<br>be used as a<br>verification method for<br>retrieving a forgotten<br>password. |

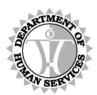

| Screen              | Field                    | Error Message                                                                                                  | HIPAA<br>Error # | Remedy                                                                                                    |
|---------------------|--------------------------|----------------------------------------------------------------------------------------------------|------------------|----------------------------------------------------------------------------------------------------|
| Create Profile      | Answer                   | No answer is entered.                                                                                          | n/a              | This is a required field.<br>Type an answer to the<br>question in the<br>preceding field that can<br>be used as a<br>verification method for<br>retrieving a forgotten<br>password.                                                                                                    |
| Create Profile      | First Name               | No first name is entered.                                                                                      | n/a              | This is a required field.<br>Type the first name of the<br>user.                                                                                                    |
| Create Profile      | Last Name                | No last name is entered.                                                                                       | n/a              | This is a required field.<br>Type the last name of the<br>user.                                                                                                    |
| Create Profile      | Title                    | No job title is entered.                                                                                       | n/a              | This is a required field.<br>Type the job title of the<br>user.                                                                                                    |
| Create Profile      | Telephone<br>Number      | No telephone number is entered.                                                                                | n/a              | This is a required field.<br>Type the area code and<br>telephone number of<br>the user.                                                                                                    |
| Create Profile      | Email Address            | No email address is entered.                                                                                   | n/a              | This is a required field.<br>Type the email address of<br>the user.                                                                                                    |
| Create Profile      | Confirm Email<br>Address | No email address is<br>entered or it does not<br>match the email<br>address entered in the<br>preceding field. | n/a              | This is a required field.<br>Be sure that this email<br>address matches the<br>email address entered<br>in the preceding field.                                                                                                    |
| Recover<br>Password | User Name                | User name entered is less<br>than six characters or<br>does not match<br>recorded data.                        | n/a              | This is a required field.<br>Only a valid combination<br>of the user name with<br>the six-digit Med-<br>QUEST Provider<br>Number and Tax ID<br>Number, as recorded in<br>the HPMMIS database,<br>may be entered. Check<br>your records and try<br>again or contact your<br>designated<br>administrator. |

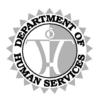

| Screen              | Field                                                              | Error Message                                                                               | HIPAA<br>Error # | Remedy                                                                                                    |
|---------------------|--------------------------------------------------------------------|---------------------------------------------------------------------------------------------|------------------|----------------------------------------------------------------------------------------------------|
| Recover<br>Password | Provider ID                                                        | The provider information<br>you entered is incorrect<br>or does not match<br>recorded data. | n/a              | This is a required field.<br>Only a valid combination<br>of the user name with<br>the six-digit Med-<br>QUEST Provider<br>Number and Tax ID<br>Number, as recorded in<br>the HPMMIS database,<br>may be entered. Check<br>your records and try<br>again or contact your<br>designated<br>administrator.                                                                                                    |
| Recover<br>Password | Tax ID                                                             | The provider information<br>you entered is incorrect<br>or does not match<br>recorded data. | n/a              | This is a required field.<br>Only a valid combination<br>of the user name with<br>the six-digit Med-<br>QUEST Provider ID<br>Number and Tax ID<br>Number, as recorded in<br>the HPMMIS database,<br>may be entered. Check<br>your records and try<br>again or contact your<br>designated<br>administrator<br>Be sure to type the Tax ID<br>number exactly as you<br>entered it when<br>establishing your user<br>account. |
| Recover<br>Password | <user defined<br="">password<br/>recovery<br/>question.&gt;</user> | The provider information<br>you entered is incorrect<br>or does not match<br>recorded data. | n/a              | This is a required field.<br>The question must be<br>answered exactly as it<br>was typed when the<br>account was created.<br>Note that the Master<br>Account Holder has<br>access to Individual<br>Account information<br>including passwords.                                                                                                    |
| Recipient<br>Search | HAWI ID                                                            | Invalid/Missing Patient ID                                                                  | 64               | This is a required field.<br>Be sure that the (10 digit)                                                                                                    |

| Recipient    | HAWI ID | Invalid/Missing Patient ID | 64 | This is a required field.   |
|--------------|---------|----------------------------|----|-----------------------------|
| Search       |         |                            |    | Be sure that the (10 digit) |
| (By HAWI ID) |         |                            |    | HAWI ID entered is          |
|              |         |                            |    | valid.                      |

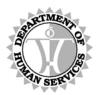

|                                     | - <b>1</b> |                                                                                                    |                  |                                                                                                    |
|-------------------------------------|------------|----------------------------------------------------------------------------------------------------|------------------|----------------------------------------------------------------------------------------------------|
| Screen                              | Field      | Error Message                                                                                                    | HIPAA<br>Error # | Remedy                                                                                                    |
| Recipient<br>Search<br>(By HAWI ID) | HAWI ID    | The HAWI ID entered is a<br>secondary HAWI ID.<br>Use correct HAWI ID.                                                              | n/a              | This is a required field.<br>Be sure that the (10 digit)<br>HAWI ID entered is<br>valid.<br>User entered secondary<br>ID                             |
| Recipient<br>Search<br>(By HAWI ID) | HAWI ID    | The HAWI ID has multiple<br>linked secondary IDs.<br>Please call the MQD<br>customer service at<br>808-524-3370/1-800-<br>316-8005. | n/a              | This is a required field.<br>Be sure that the (10 digit)<br>HAWI ID entered is<br>valid.<br>Multiple secondary IDs<br>exist.                         |
| Recipient<br>Search<br>(By HAWI ID) | HAWI ID    | Please enter a 10<br>character HAWI ID<br>beginning with a zero.                                                                    | n/a              | This is a required field.<br>Be sure that the (10 digit)<br>HAWI ID entered is<br>valid and begins with<br>zero.                                     |
| Recipient<br>Search<br>(By SSN)     | -          | Duplicate Subscriber /<br>Insured ID Number                                                                                         | 76               | Multiple recipients found<br>when searching by<br>SSN.<br>Resubmit recipient search<br>using HAWI ID, if<br>possible.                                |
| Recipient<br>Search<br>(By SSN)     | SSN        | Required Application Data<br>Missing                                                                                                | 15               | This is a required field.<br>Be sure that the (9 digit)<br>SSN entered is valid.                                                                     |
| Recipient<br>Search<br>(By SSN)     | SSN        | More than one recipient found using the SSN                                                                                         | n/a              | Multiple recipients found<br>when searching by<br>SSN, Name or HAWI ID                                                                               |
| Recipient<br>Search<br>(By SSN)     | SSN        | Patient Not Found.<br>Please correct and<br>resubmit.                                                                               | 67               | Be sure that the SSN<br>entered is valid.<br>Resubmit recipient search<br>using HAWI ID, if<br>possible.                                             |
| Recipient<br>Search<br>(By SSN)     | SSN        | Invalid/Missing<br>Subscriber/Insured ID                                                                                            | 72               | SSN value < 9 characters                                                                                                    |
| Recipient<br>Search<br>(By SSN)     | SSN        | Subscriber Not Found                                                                                                    | n/a              | No primary record found<br>for this SSN.<br>Be sure that the SSN<br>entered is valid.<br>Resubmit recipient search<br>using HAWI ID, if<br>possible. |

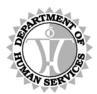

| Screen                           | Field         | Error Message                                                                | HIPAA<br>Error # |                                                                                                    |
|----------------------------------|---------------|------------------------------------------------------------------------------|------------------|----------------------------------------------------------------------------------------------------|
| Recipient<br>Search<br>(By Name) | -             | Duplicate Subscriber /<br>Insured ID Number                                  | 76               | Multiple recipients found<br>when searching by<br>Name.<br>Resubmit recipient search<br>using HAWI ID, if<br>possible.                                                                  |
| Recipient<br>Search<br>(By Name) | -             | Please verify name on<br>valid ID or call Med-<br>QUEST Customer<br>Service. | n/a              | No primary record found<br>for this name.<br>Be sure that the name,<br>DOB and gender are<br>correct.<br>Resubmit recipient search<br>using HAWI ID, if<br>possible.                    |
| Recipient<br>Search<br>(By Name) | -             | Subscriber Not Found                                                         | n/a              | No primary record found<br>for this name.<br>Be sure that the name,<br>DOB and gender are<br>correct.<br>Resubmit recipient search<br>using HAWI ID, if<br>possible.                    |
| Recipient<br>Search<br>(By Name) | Last Name     | Invalid/Missing Patient<br>Name                                              | 65               | This is a required field.<br>Be sure that the Last<br>Name entered is valid.                                                                                                    |
| Recipient<br>Search<br>(By Name) | First Name    | Invalid/Missing Patient<br>Name                                              | 65               | This is a required field.<br>Be sure that the First<br>Name entered is valid.                                                                                                    |
| Recipient<br>Search<br>(By Name) | Date of Birth | Invalid/Missing Date-of-<br>Birth                                            | 58               | This is a required field.<br>Be sure that the Date of<br>Birth entered is valid<br>and in the MMDDCCYY<br>format.<br>The Date of Birth should<br>not be greater than the<br>system date |
| Recipient<br>Search<br>(By Name) | Date of Birth | Dates of Service precedes<br>Date of Birth.                                  | n/a              | Be sure that the date<br>entered is valid, is in<br>the MMDDCCYY<br>format, and is not<br>greater than the system<br>date.                                                              |
| Recipient<br>Search<br>(By Name) | Gender        | Invalid/Missing Patient<br>Gender Code                                       | 66               | This is a required field.<br>Be sure that the Gender<br>field is entered and<br>valid.                                                                                                  |

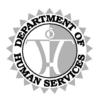

| Screen                               | Field                    | Error Message                               | HIPAA<br>Error # | Remedy                                                                                                    |
|--------------------------------------|--------------------------|---------------------------------------------|------------------|----------------------------------------------------------------------------------------------------|
| Eligibility/<br>Enrollment<br>Search | Begin Date of<br>Service | Invalid/Missing Date(s) of<br>Service       | 57               | This is a required field.<br>Be sure that the date<br>entered is valid and is<br>in the MMDDCCYY<br>format.<br>A Begin Date of Service<br>should not be greater<br>than the system date or<br>the End Date of<br>Service.            |
| Eligibility/<br>Enrollment<br>Search | Begin Date of<br>Service | Date of Birth Follows<br>Date(s) of Service | 60               | Be sure that the date<br>entered is valid and is<br>in the MMDDCCYY<br>format.<br>A Date of Service should<br>not be greater than the<br>system date or less<br>than the recipient's<br>Date of Birth.                               |
| Eligibility/<br>Enrollment<br>Search | Begin Date of<br>Service | Date of Service in Future                   | 63               | This is a required field.<br>Be sure that the date<br>entered is valid and is<br>in the MMDDCCYY<br>format.<br>A Begin Date of Service<br>should not be greater<br>than the system date or<br>the End Date of<br>Service.            |
| Eligibility/<br>Enrollment<br>Search | Begin Date of<br>Service | Dates of Service precedes<br>Date of Birth. | n/a              | A Date of Service should<br>not be less than the<br>recipient's Date of Birth.                                                                                                    |
| Eligibility/<br>Enrollment<br>Search | End Date of<br>Service   | Invalid/Missing Date(s) of<br>Service       | 57               | This is a required field.<br>Be sure that the date<br>entered is valid and is<br>in the MMDDCCYY<br>format.<br>An End Date of Service<br>should not be greater<br>than the system date or<br>less than the Begin<br>Date of Service. |

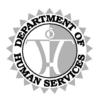

| Screen                               | Field                                                    | Error Moccogo                                        | HIPAA   | Pomody                                                                                                    |
|--------------------------------------|----------------------------------------------------------|------------------------------------------------------|---------|----------------------------------------------------------------------------------------------------|
| Screen                               | Field                                                    | Error Message                                        | Error # | Remedy                                                                                                    |
| Eligibility/<br>Enrollment<br>Search | End Date of<br>Service                                   | Date of Birth Follows<br>Date(s) of Service          | 60      | Be sure that the date<br>entered is valid and is<br>in the MMDDCCYY<br>format.<br>A Date of Service should<br>not be greater than the<br>system date or less<br>than the recipient's<br>Date of Birth.                               |
| Eligibility/<br>Enrollment<br>Search | End Date of<br>Service                                   | Date of Service in Future                            | 63      | This is a required field.<br>Be sure that the date<br>entered is valid and is<br>in the MMDDCCYY<br>format.<br>An End Date of Service<br>should not be greater<br>than the system date or<br>less than the Begin<br>Date of Service. |
| Eligibility/<br>Enrollment<br>Search | End Date of<br>Service                                   | Dates of Service precedes<br>Date of Birth.          | n/a     | A Date of Service should<br>not be less than the<br>recipient's Date of Birth.                                                                                                    |
| Eligibility/<br>Enrollment<br>Search | Begin Date of<br>Service<br>OR<br>End Date of<br>Service | Date of Service not within allowable inquiry period. | n/a     | Date of service range<br>must be no greater than<br>365 days.                                                                                                    |

## Appendix B: Master Account Change Form

### STATE OF HAWAII/DHS/MQD DHS MEDICAID ONLINE WEB ACCOUNT STATUS CHANGE FORM INSTRUCTIONS

(Rev. 09/11)

Complete this form to request a Master or Individual Account activated or deleted on the DHS Medicaid Online web verification system.

Please fax this form to: ACS State Healthcare Attention: DHS Medicaid Online Admin Fax: (808) 952-5595

#### Section 1 – Provider Information

- Supply the provider's ID or NPI
- Supply provider's name

#### Section 2 – Action To Be Taken

- Select "Activate" for an account that has been placed in a "Deleted" status due to inactivity.
- Select "Delete" for an account that is invalid or will no longer be used.
- Select the type of web account needing the change in status
- Supply the account holder's name
- Supply the web account's user name used for login

#### Section 3 – Requestor Information

- Select the type of requestor: current master account holder, new master account holder or provider
- Supply the requestor's name
- Supply the requestor's user name
- Supply the requestor's email address
- Supply the requestor's contact phone number
- Signature of the requestor
- > Date

#### Section 4 – Provider Acknowledgment

- Signature of Provider
- Date

#### Filing Instructions:

Fax the form to the above fax number. You will receive an email confirmation upon the completion of the request within 7 business days.

#### STATE OF HAWAII/DHS/MQD DHS MEDICAID ONLINE WEB ACCOUNT STATUS CHANGE FORM

Complete this form to request a Master or Individual Account activated or deleted on the DHS Medicaid Online web verification system.

Please fax this form to: ACS State Healthcare Attention: DHS Medicaid Online Admin Fax: (808) 952-5595

| 1. PROVIDER INFOR               | MATION             |            |          |  |
|---------------------------------|--------------------|------------|----------|--|
| Provider ID or NPI:             |                    |            |          |  |
| Provider Name:                  |                    |            |          |  |
|                                 |                    |            |          |  |
| 2. ACTION TO BE TA              | KEN                |            |          |  |
| Select one:                     | Activate           | Delete     |          |  |
| Web Account type:               | Individual Account | Master Acc | ount     |  |
| Account Holder Name:            |                    |            |          |  |
| User Name:                      |                    |            |          |  |
|                                 |                    |            |          |  |
| 3. REQUESTOR INFO               |                    |            | 1        |  |
| Requestor:                      | Current Master     | New Master | Provider |  |
| Requestor's Name:               |                    |            |          |  |
| Requestor's User Name:          |                    |            |          |  |
| Requestor's Email:              |                    |            |          |  |
| Requestor's Phone:              |                    |            |          |  |
| Requestor's Signature:<br>Date: |                    |            |          |  |
|                                 |                    |            |          |  |
| 4. PROVIDER ACKNOWLEDGEMENT     |                    |            |          |  |
| TROVIDER ACKN                   |                    |            |          |  |
| Provider's Signature:           |                    |            |          |  |
| Date:                           |                    |            |          |  |

For Office Use only:
Date Received: \_\_\_\_\_ Date Completed: \_\_\_\_\_ Completed by: \_\_\_\_\_

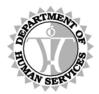

DEPARTMENT OF HUMAN SERVICES, MEDICAID ONLINE

# Appendix C: Glossary

| Begin Date    | The date the recipient is eligible for insurance coverage.                     |                                                                                                    |                                                                                                    |  |
|---------------|--------------------------------------------------------------------------------|----------------------------------------------------------------------------------------------------|----------------------------------------------------------------------------------------------------|--|
| Carrier Name  | The nam                                                                        | The name of the recipient's third party liability insurance carrier.                                                                                                    |                                                                                                    |  |
| Claim Number  | HPMMIS<br>(1) a five<br>(2) a one<br>receir<br>(3) a one<br>tape;              | elve character number used to uniquely identify a claim in the<br>IMIS claims processing system. It consists of:<br>five character Julian date that is the claim receipt date;<br>one character indicator of the medium by which the claim was<br>eceived;<br>one character type indicator for the source of claims received on<br>upe; and<br>five character sequence number. |                                                                                                    |  |
| Contract Type | The type<br>A<br>D<br>E<br>F<br>G<br>H<br>K<br>P<br>R<br>S<br>T<br>U<br>6<br>8 | e of contract or service<br>Code<br>ACU/CAP<br>ACU/DEN<br>ACU/FS<br>ACU/FFS<br>ACU/FFS/EMO<br>CH/DEN/FFS<br>ADLT/DEN/FFS<br>MHS/CAP/ACU<br>ALL/CAP/PAR<br>QN/FFS<br>ADMN/FFS<br>PSD OYS/FFS<br>UNDOC/FFS/EM<br>MED PRIS/FFS<br>NON/PAY                                                                                                    | <ul> <li>the Health Plan is covering. Codes include:</li> <li>Description</li> <li>Medical - Capitated</li> <li>Dental - Capitated</li> <li>Fee For Service - Full Services</li> <li>Fee For Service - Emergency Svcs Only</li> <li>Child Dental Fee For Service</li> <li>Adult Dental Fee For Service</li> <li>Behavioral Health Services - Capitated</li> <li>Partially Capitated</li> <li>Fee For Service - Quest Net Adults</li> <li>Fee For Service - PSD &amp; OYS</li> <li>Undocumented Ineligible Aliens</li> <li>Medicaid Prisoner</li> <li>No Payment Permitted</li> </ul> |  |

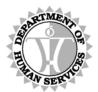

| Eligibility Description       | A brief description of the recipient's eligibility type.                                                                                                    |                |                                                            |
|-------------------------------|----------------------------------------------------------------------------------------------------|----------------|------------------------------------------------------------|
|                               | Code Short Description Description                                                                                                    |                |                                                            |
|                               | A                                                                                                    | QUEST ELIG     | Quest eligible for this date range                         |
|                               | В                                                                                                    | QUEST NET ELIG | Quest-Net eligible for this date range                     |
|                               | С                                                                                                    | QUEST ACE ELIG | Quest-Adult Coverage Expanded eligible for this date range |
|                               | E                                                                                                    | EMERG ONLY     | Emergency Services only for this date range                |
|                               | F                                                                                                    | FFS ELIG       | Fee for service eligible for this date range               |
|                               | I                                                                                                    | INPATIENT ELG  | Inpatient services only for this date range                |
|                               | L                                                                                                    | LTC ELIG       | Long term care eligible for this date range                |
|                               | N                                                                                                    | NOT ELIG       | Not eligible for this date range                           |
|                               | Q                                                                                                    | NONPAY         | No payment permitted for this date range                   |
| Health Plan                   | The date the recipient's insurance coverage expires.<br>( <i>Medicare</i> page)<br>The date the recipient's coverage for the Medicare Type expires.<br>( <i>Third Party Liability</i> page)<br>The date the recipient's insurance coverage expires for the specified<br>carrier.<br>The name of the recipient's Health Plan. |                |                                                            |
|                               |                                                                                                    |                |                                                            |
| Last Mod Date                 | The date and time that a record was last changed.                                                                                                    |                |                                                            |
| Last Mod User                 | The name of the user who made the last change to a record.                                                                                                    |                |                                                            |
| Lock-In Provider              | The name of the recipient's lock-in provider. Up to three providers can appear.                                                                                                    |                |                                                            |
| Medicare Type                 | The type of Medicare plan for which the recipient is eligible.                                                                                                    |                |                                                            |
| NH (Nursing Home)<br>Provider | The name of the recipient's nursing care provider, if applicable.                                                                                                    |                |                                                            |

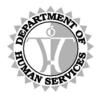

| Penalized NH<br>(Nursing Home)<br>Indicator | An indicator which usually identifies cases in which the client sold assets<br>to qualify for Medicaid. In these cases, nursing home benefits are not<br>paid, but all other benefits should be paid.<br>Y = Nursing home should be paid.<br>N = Nursing home should not be paid, however, all other benefits<br>should be paid. |
|---------------------------------------------|----------------------------------------------------------------------------------------------------|
| Period End                                  | The date on which the recipient's coverage under the specified Health Plan expired.                                                                                                    |
| Period Start                                | The effective start date of the recipient's coverage under the specified Health Plan.                                                                                                    |
| Policy Number                               | The number assigned by the carrier to uniquely identify a recipient's insurance plan.                                                                                                    |
| Provider ID                                 | <ul> <li>6-digit provider ID = Med-QUEST provider ID root number without location code.</li> <li>8-digit provider ID = 6-digit Med-QUEST provider ID + 2-digit location code (default is "01").</li> </ul>                                                                                                    |
| QMB Dual Eligibility                        | A QMB (Qualified Medicare Beneficiary) indicator identifying individuals<br>who are entitled to Medicare in addition to being eligible for some<br>category of Medicaid benefits.                                                                                                    |
| QMB Dual Eligibility<br>Begin/End Date      | The period of time Medicare overlaps with Medicaid. The system will pass<br>the earliest intersecting QMB (Qualified Medicare Beneficiary) dual begin<br>date based on the Begin Date of Service used for the inquiry.                                                                                                    |
| Rate<br>Code/Description                    | The capitation payment method at the time the payment was made.                                                                                                    |
| Share of Cost<br>Amount                     | The amount the recipient must pay before Medicaid begins covering<br>charges and it applies to Long Term Care (LTC) recipients. Up to three<br>cost share amounts can appear. Each cost share amount is followed by<br>the cost share begin and end date.                                                                        |
| Share of Cost Begin<br>Date                 | The beginning date of the recipient's cost share period for the corresponding cost share amount, in mm/dd/yyyy format.                                                                                                    |

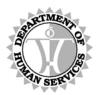

| Share of Cost End<br>Date | The ending date of the recipient's cost share period for the corresponding cost share amount, in mm/dd/yyyy format.                                                                                              |
|---------------------------|----------------------------------------------------------------------------------------------------|
| Start Date                | <i>(Medicare page)</i><br>The date the recipient became eligible for the Medicare Type.<br><i>(Third Party Liability page)</i><br>The date the recipient's insurance became effective for the specified carrier. |

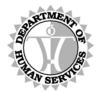

DEPARTMENT OF HUMAN SERVICES, MEDICAID ONLINE

# **Appendix D: DMO Exclusions**

#### Recipient type exclusions:

Access to data for the following recipient population types is restricted when using the Eligibility and Enrollment system.

| TYPE                                                            | HAWI ID | Eligibility and<br>Enrollment | Claims |
|-----------------------------------------------------------------|---------|-------------------------------|--------|
| Department of Public Safety (PSD)                               | 0P*     | Х                             |        |
| Office of Youth Services (OYS)                                  | 0J*     | Х                             |        |
| Demonstration to Maintain Independence and<br>Employment (DMIE) | 0D*     | Х                             |        |

#### Provider exclusions:

Access to the DHS Medicaid Online (DMO) application is restricted for providers that fit any of the following criteria.

| 1. | Managed Care Only, Reimbursement type = 04                                                         |
|----|----------------------------------------------------------------------------------------------------|
| 2. | Term status > 1 year                                                                               |
| 3. | Provider is required to use an NPI, but NPI is not on file with Med-QUEST's Provider Registration. |

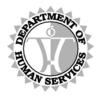

DEPARTMENT OF HUMAN SERVICES, MEDICAID ONLINE

# **Change Summary**

| # | Location                                              | Previously Stated             | Revision                              |
|---|-------------------------------------------------------|-------------------------------|---------------------------------------|
| 1 | p.37,<br><i>Figure 18</i> :<br>Eligibility/Enrollment | <old screen="" shot=""></old> | <updated screen="" shot=""></updated> |
| 2 | p.39,<br><i>Figure 19</i> : Other<br>Coverage         | <old screen="" shot=""></old> | <updated screen="" shot=""></updated> |
|   |                                                       |                               |                                       |